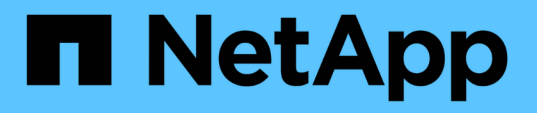

## ネットアップの **SnapMirror** によるビジネス継続性機能と **ONTAP 9.10** を使用した **FlexPod** データセンター FlexPod

NetApp March 25, 2024

This PDF was generated from https://docs.netapp.com/ja-jp/flexpod/flexpod-dc/sm-bcs-introduction.html on March 25, 2024. Always check docs.netapp.com for the latest.

# 目次

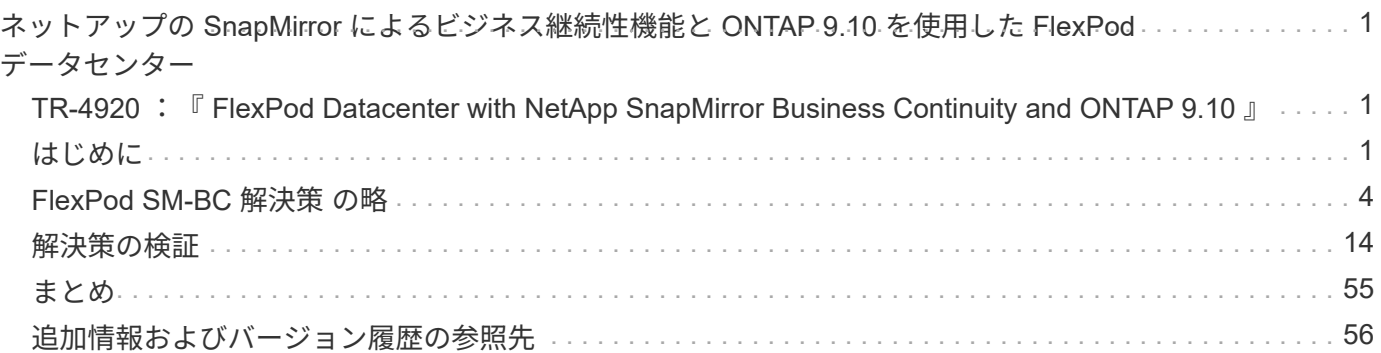

## <span id="page-2-0"></span>ネットアップの **SnapMirror** によるビジネス継続性 機能と **ONTAP 9.10** を使用した **FlexPod** データセ ンター

## <span id="page-2-1"></span>**TR-4920** :『 **FlexPod Datacenter with NetApp SnapMirror Business Continuity and ONTAP 9.10** 』

Jyh - ネットアップの陳氏をたたきます

## <span id="page-2-2"></span>はじめに

## **FlexPod** 解決策

FlexPod は、 Cisco とネットアップが提供する次のコンポーネントで構成される、統合インフラのベストプラ クティスデータセンターアーキテクチャです。

- Cisco Unified Computing System ( Cisco UCS )
- Cisco Nexus および MDS ファミリーのスイッチ
- NetApp FAS 、 NetApp AFF 、ネットアップオール SAN アレイ (ASA) システム

次の図は、 FlexPod ソリューションの作成に使用するコンポーネントの一部を示しています。これらのコン ポーネントは、 Cisco とネットアップの両方のベストプラクティスに従って接続および構成されており、さま ざまなエンタープライズワークロードを確実に実行するための理想的なプラットフォームを提供します。

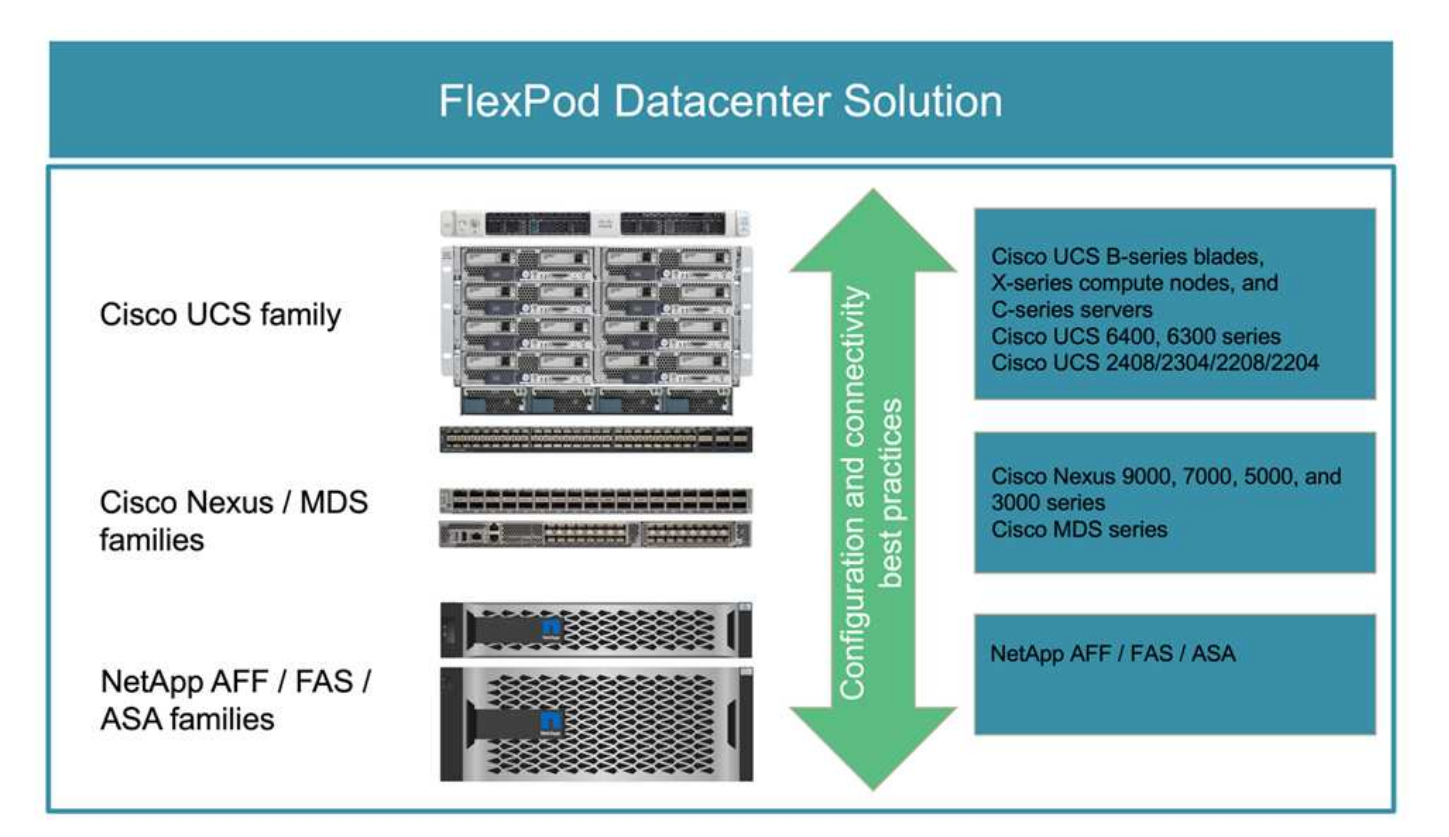

Cisco Validated Design ( CVD )や NetApp Verified Architectures ( NVA )が幅広く用意されています。こ れらの CVD と NVA は、主要なデータセンターワークロードをすべてカバーしており、ネットアップと Cisco on FlexPod ソリューションとの間で継続的なコラボレーションやイノベーションの成果です。

作成プロセスに広範なテストと検証を組み込むことで、 FlexPod CVD と NVA は、解決策 アーキテクチャの リファレンス設計と段階的な導入ガイドを提供し、パートナー様やお客様が FlexPod ソリューションを導入 して採用できるよう支援します。これらの CVD と NVA を設計と実装のガイドとして使用することで、リス クを軽減し、解決策 のダウンタイムを短縮し、導入する FlexPod ソリューションの可用性、拡張性、柔軟 性、セキュリティを向上させることができます。

ここに示す FlexPod コンポーネントファミリー( Cisco UCS 、 Cisco Nexus / MDS スイッチ、ネットアップ ストレージ)には、インフラをスケールアップまたはスケールダウンするためのプラットフォームオプション とリソースオプションが用意されており、 FlexPod の設定と接続のベストプラクティスに基づいて必要な機 能がサポートされています。FlexPod は、複数の一貫した導入が必要な環境でも、追加の FlexPod スタック をロールアウトしてスケールアウトすることができます。

#### ディザスタリカバリとビジネス継続性

企業がアプリケーションとデータサービスを災害から迅速にリカバリできるようにするためには、さまざまな 方法を採用できます。ディザスタリカバリ( DR )とビジネス継続性( BC )を計画し、ビジネス目標を達成 する解決策 を実装し、災害シナリオを定期的にテストすることで、企業は災害からのリカバリが可能とな り、災害発生後も重要なビジネスサービスを継続できます。

アプリケーションやデータサービスの種類によって、 DR や BC の要件が異なる場合があります。緊急時や災 害時には必要としないアプリケーションやデータもあれば、ビジネス要件に対応するために継続的な可用性が 必要となるアプリケーションやデータもあります。

ミッションクリティカルなアプリケーションやデータサービスを利用できない場合は、ビジネスで考慮すべき メンテナンスや災害のシナリオなど、回答 の質問に対して慎重な評価が必要です。 災害発生時にどの程度の データ損失を許容できるか、リカバリをどのくらいの時間で実施できるか。

収益創出のためにデータサービスに依存解決策 している企業では、さまざまな単一点障害のシナリオに耐え られるだけでなく、継続的なビジネス運用を可能にするためにサイト障害のシナリオによってデータサービス を保護する必要があります。

#### 目標復旧時点と目標復旧時間

Recovery Point Objective ( RPO ;目標復旧時点)は、損失やデータのリカバリ先となるデータの量を、時 間の観点から測定します。日々のバックアップ計画では、企業が 1 日分のデータを失うことがあります。こ れは、前回のバックアップ以降に行われたデータの変更が災害で失われる可能性があるためです。ビジネスク リティカルなデータサービスやミッションクリティカルなデータサービスの場合、 RPO ゼロ、およびデータ 損失ゼロの関連計画とインフラが求められることがあります。

Recovery Time Objective (RTO ;目標復旧時間)は、データを使用できない時間、またはデータサービスを 復旧するまでにどれくらいの時間がかかるかを測定します。たとえば、バックアップとリカバリを実装してお り、サイズによっては特定のデータセットに対して従来のテープを使用する場合があります。このため、バッ クアップテープからデータをリストアするには、数時間かかる場合もあれば、インフラに障害が発生している 場合は数日かかる場合もあります。時間の考慮事項には、データのリストアに加えて、インフラをバックアッ プする時間も考慮する必要があります。ミッションクリティカルなデータサービスの場合、 RTO が非常に低 く、ビジネスの継続性を維持するためにデータサービスを迅速にオンラインに戻すために数秒から数分のフェ イルオーバー時間しか許容されないことがあります。

#### **SM-BC** です

ONTAP 9.8 以降では、 NetApp SM-BC を使用して、 SAN ワークロードを保護して透過的なアプリケーショ ンフェイルオーバーを実現できます。データレプリケーション用に 2 つの AFF クラスタ間または 2 つの ASA クラスタ間に整合グループ関係を作成することで、 RPO をゼロ、 RTO をほぼゼロにすることができます。

SM-BC 解決策 は、 IP ネットワーク上で SnapMirror Synchronous テクノロジを使用してデータを複製しま す。アプリケーションレベルのきめ細かさと自動フェイルオーバー機能を提供し、 iSCSI または FC プロトコ ルベースの SAN LUN を使用して、 Microsoft SQL Server や Oracle などのビジネスクリティカルなデータサ ービスを保護します。3 番目のサイトに導入された ONTAP メディエーターは、 SM-BC 解決策 を監視し、サ イト障害時の自動フェイルオーバーを有効にします。

整合グループ(CG)は、アプリケーションワークロードに対して書き込み順序の整合性が保証される FlexVol ボリュームの集まりで、ビジネス継続性のために保護する必要があります。一度に複数のボリューム について、 crash-consistent Snapshot コピーを同時に作成できます。SnapMirror 関係は、 CG 関係とも呼ば れ、ソース CG とデスティネーション CG の間に確立されます。CG に属するボリュームグループを、アプリ ケーションインスタンス、アプリケーションインスタンスのグループ、または解決策 全体にマッピングでき ます。また、ビジネス要件や変更に基づいて、 SM-BC 整合グループ関係をオンデマンドで作成または削除で きます。

次の図に示すように、整合グループ内のデータは、ディザスタリカバリとビジネス継続性のために 2 つ目の ONTAP クラスタにレプリケートされます。アプリケーションは両方の ONTAP クラスタ内の LUN に接続さ れています。通常はプライマリクラスタが I/O を処理し、プライマリで災害が発生するとセカンダリクラスタ から自動的に再開します。SM-BC 解決策 を設計する場合は、サポートされる制限を超えないように、 CG 関 係でサポートされるオブジェクト数(最大 20 個の CG 、最大 200 個のエンドポイントなど)を確認する必要 があります。

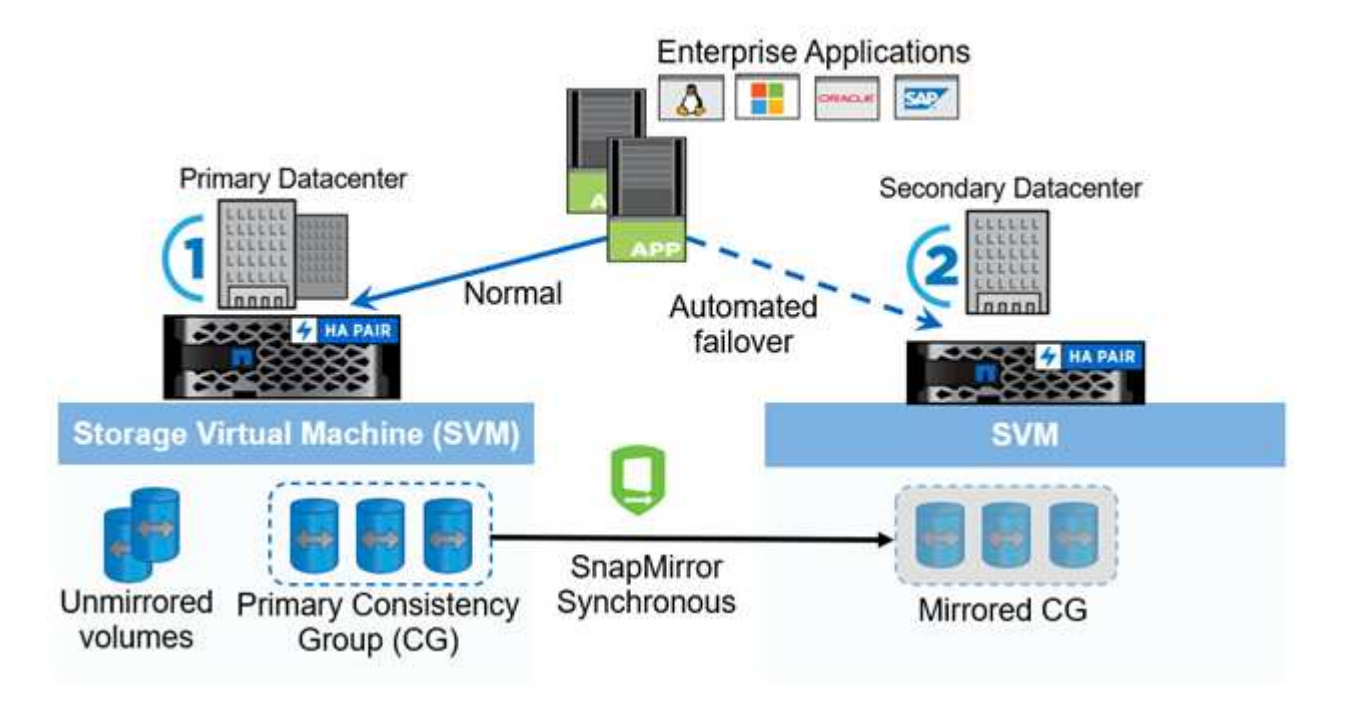

["](#page-5-0)[次の](#page-5-0)[例](#page-5-0)[は、](#page-5-0) [FlexPod SM-BC](#page-5-0) [解決策](#page-5-0) [です。](#page-5-0)["](#page-5-0)

## <span id="page-5-0"></span>**FlexPod SM-BC** 解決策 の略

["](#page-2-1)[前へ](#page-2-1)[:はじめに。](#page-2-1)["](#page-2-1)

#### 解決策の概要

FlexPod SM-BC 解決策 は、高いレベルで 2 つの FlexPod システムで構成されています。これらのシステム は、ある程度離れた場所に設置され、接続され、ペアリングされているため、可用性が高く、柔軟性と信頼性 に優れたデータセンター解決策 を提供し、サイト障害時にもビジネス継続性を提供できます。

2 つの新しい FlexPod インフラを導入して FlexPod SM-BC 解決策 を作成するだけでなく、 SM-BC と互換性 のある既存の 2 つの FlexPod インフラに解決策 を実装したり、既存の FlexPod とピア関係を構築するために 新しい FlexPod を追加したりすることもできます。

FlexPod SM-BC 解決策 の 2 つの FlexPod システムは、設定で同じである必要はありません。ただし、 2 つ の ONTAP クラスタは同じストレージファミリーである必要があります。 2 つの AFF システムまたは 2 つの ASA システムのどちらかですが、必ずしも同じハードウェアモデルである必要はありません。SM-BC 解決策 は FAS システムをサポートしません。

2 つの FlexPod サイトには、解決策 の帯域幅とサービス品質の要件を満たすネットワーク接続が必要です。 また、 ONTAP SM-BC 解決策 で必要とされる、サイト間のラウンドトリップレイテンシは 10 ミリ秒( 10 ミ リ秒)未満です。この FlexPod SM-BC 解決策 検証では、同じラボの拡張レイヤ 2 ネットワークを介して 2 つの FlexPod サイトが相互接続されます。

NetApp ONTAP SM-BC 解決策 は、キャンパスエリアまたはメトロポリタンエリアにおける高可用性とディザ スタリカバリを実現するために、 2 つのネットアップストレージクラスタ間で同期レプリケーションを提供 します。第 3 のサイトに導入された ONTAP メディエーターは解決策 を監視し、サイト障害が発生した場合 に自動フェイルオーバーを可能にします。次の図に、解決策 コンポーネントの概要を示します。

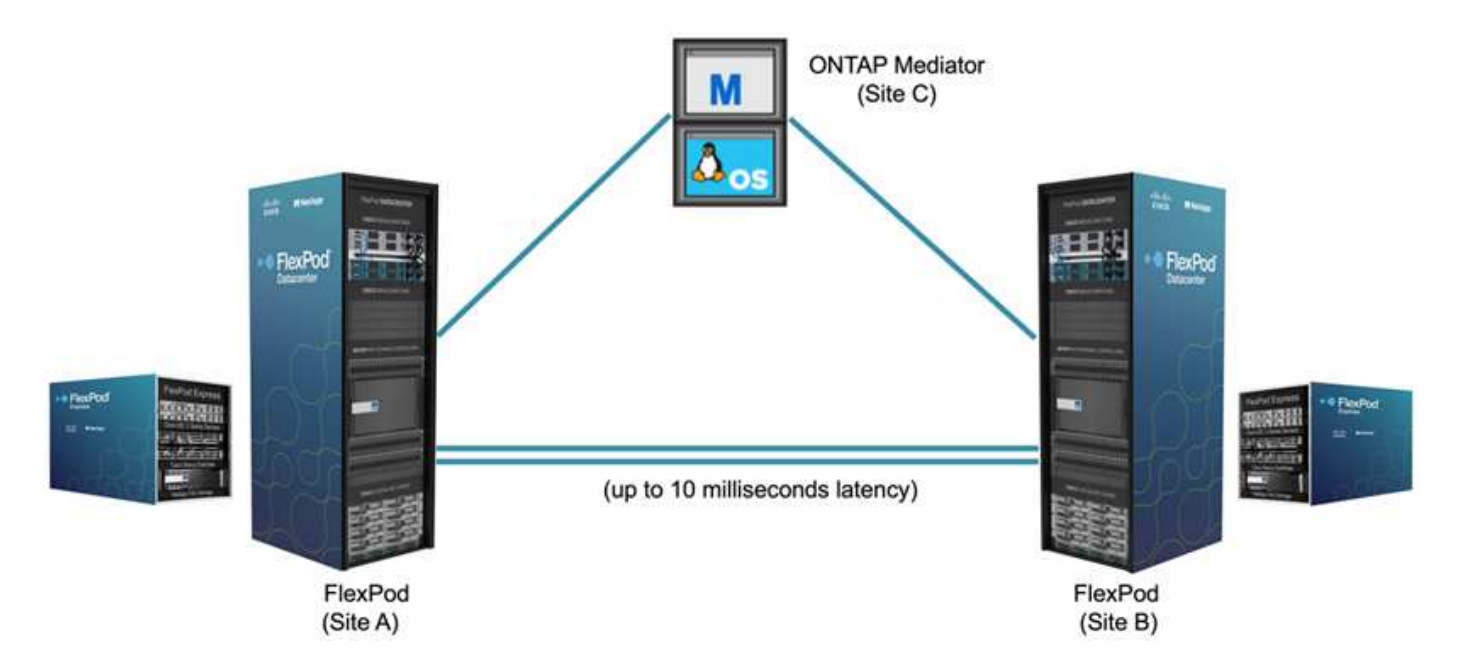

FlexPod SM-BC 解決策 を使用すると、 VMware vSphere ベースのプライベートクラウドを、分散した統合イ ンフラストラクチャ上に導入できます。解決策 の統合により、複数のサイトを単一の解決策 インフラとして 調整し、さまざまな単一点障害のシナリオとサイト全体の障害からデータサービスを保護することができま す。

このテクニカルレポートでは、 FlexPod SM-BC 解決策 の設計に関するエンドツーエンドの考慮事項をいく つか紹介します。その他の FlexPod 解決策 実装の詳細については、 FlexPod CVD や NVA に掲載されている 情報を参照することを推奨します。

解決策 は、 CVD に記載されている FlexPod のベストプラクティスに基づいて 2 つの FlexPod システムを導 入することで検証されましたが、 SM-BC 解決策 の要件を考慮しています。このレポートで説明している FlexPod SM-BC 解決策 は、さまざまな障害シナリオでの耐障害性とフォールトトレランスのほか、サイト障 害のシミュレーションシナリオで検証されています。

#### 解決策の要件

FlexPod SM-BC 解決策 は、次の主要な要件に対応するように設計されています。

- データセンター(サイト)全体で障害が発生した場合の、ビジネスクリティカルなアプリケーションおよ びデータサービスのビジネス継続性
- データセンター間でワークロードを移動できる柔軟な分散型ワークロード配置
- 通常運用時に、同じデータセンターサイトからローカルに仮想マシンデータがアクセスされるサイトアフ ィニティ
- サイト障害発生時にデータ損失ゼロで迅速にリカバリできます

解決策コンポーネント

**Cisco** のコンピューティングコンポーネント

Cisco UCS は、ユニファイドコンピューティングリソース、ユニファイドファブリック、統合管理を提供す る統合コンピューティングインフラです。仮想化やベアメタルワークロードなどのアプリケーションの導入を 自動化し、高速化できます。Cisco UCS は、リモートとブランチオフィス、データセンター、ハイブリッド クラウドのユースケースなど、さまざまな導入ユースケースに対応しています。解決策 の具体的な要件に応 じて、 FlexPod のシスコのコンピューティング実装では、さまざまな規模のコンポーネントを利用できま す。次のサブセクションでは、一部の UCS コンポーネントについて追加情報 を説明します。

**UCS** サーバとコンピューティングノード

次の図に、 UCS C シリーズラックサーバ、 B シリーズブレードサーバを搭載した UCS 5108 シャーシ、 X シリーズコンピューティングノードを搭載した新しい UCS X9508 シャーシなど、 UCS サーバコンポーネン トの例を示します。Cisco UCS C シリーズラックサーバには、 1 ラックユニット( RU )と 2 ラックユニッ ト( RU )のフォームファクタ、 Intel および AMD CPU ベースのモデル、およびさまざまな CPU 速度とコ ア、メモリ、 I/O オプションが用意されています。Cisco UCS B シリーズブレードサーバと新しい X シリー ズコンピューティングノードには、さまざまな CPU 、メモリ、 I/O オプションが用意されており、これらは すべて FlexPod アーキテクチャでサポートされているため、多様なビジネス要件に対応できます。

![](_page_7_Figure_0.jpeg)

### **UCS B200 M6**

![](_page_7_Picture_2.jpeg)

![](_page_7_Picture_230.jpeg)

**UCS C220/C225 M6** 

**UCS X210c M6** 

この図に示す最新世代の C220 、 C225 、 C240 、 C245 M6 ラックサーバ、 B200 M6 ブレードサーバ、およ び X210c コンピューティングノードに加えて、従来世代のラックサーバおよびブレードサーバも引き続きサ ポートされている場合に使用できます。

**I/O** モジュールおよびインテリジェントファブリックモジュール

I/O モジュール ( IOM ) / ファブリックエクステンダおよび Intelligent Fabric Module ( IFM )は、 Cisco UCS 5108 ブレードサーバシャーシと Cisco UCS X9508 X シリーズシャーシのユニファイドファブリック接 続を提供します。

第 4 世代の UCS IOM 2408 には、 UCS 5108 シャーシとファブリックインターコネクト ( FI ) を接続するた めの 8 つの 25 G ユニファイドイーサネットポートがあります。各 2408 には、ミッドプレーン経由でシャー シ内の各ブレードサーバへの 4 つの 10-G バックプレーンイーサネット接続があります。

UCSX 9108 25G IFM には、ファブリックインターコネクトを使用して UCS X9508 シャーシ内のブレードサ ーバを接続するための、 8 個の 25 G ユニファイドイーサネットポートがあります。各 9108 には、 X9108 シ ャーシの各 UCS X210c コンピューティングノードへの 25 G 接続が 4 つあります。9108 IFM は、ファブリ ックインターコネクトと連携してシャーシ環境を管理します。

次の図は、 UCS 5108 シャーシの場合は UCS 2408 以前の IOM 世代、 X9508 シャーシの場合は 9108 IFM を 示しています。

![](_page_7_Figure_10.jpeg)

Cisco UCS Fabric Interconnect (FI)は、 Cisco UCS 全体の接続性と管理を提供します。通常、システムの FI はアクティブ / アクティブペアとして展開され、すべてのコンポーネントを Cisco UCS Manager または Cisco Intersight によって制御される、可用性の高い単一の管理ドメインに統合します。Cisco UCS FI は、単 一のケーブルセットを使用して LAN 、 SAN 、および管理トラフィックをサポートする低遅延でロスレスな カットスルースイッチングを提供する、単一のユニファイドファブリックをシステムに提供します。

第 4 世代の Cisco UCS FI には、 UCS FI 6454 と 64108 の 2 つのバリエーションがあります。10 / 25GbE イ ーサネットポート、 1 / 10 / 25Gbps イーサネットポート、 40 / 100Gbps イーサネットアップリンクポート、 および 10 / ギガビットイーサネットまたは 8 / 16 / 32 Gbps ファイバチャネルをサポートするユニファイドポ ートのサポートが含まれます。次の図に、第 4 世代の Cisco UCS FI と、サポートされている第 3 世代のモデ ルを示します。

![](_page_8_Figure_3.jpeg)

Cisco UCS X シリーズシャーシをサポートするには、 Intersight Managed Mode ( IMM )で設 定された第 4 世代のファブリックインターコネクトが必要です。ただし、 Cisco UCS 5108 B シリーズシャーシは、 IMM モードと UCSM 管理モードの両方でサポートできます。

![](_page_8_Picture_5.jpeg)

 $\left(\begin{smallmatrix} 1\ 1\end{smallmatrix}\right)$ 

UCS FI 6324 は IOM フォームファクタを使用し、 UCS Mini シャーシに組み込まれているた め、小規模な UCS ドメインだけを必要とする導入に適しています。

**UCS** 仮想インターフェイスカード

Cisco UCS 仮想インターフェイスカード(VIC)は、ラックサーバやブレードサーバのシステム管理と LAN および SAN 接続を統合します。仮想ネットワークインターフェイスカード( vNIC )として、または Cisco SingleConnect テクノロジーを使用する仮想ホストバスアダプタ( vHBA )として、最大 256 の仮想デバイ スをサポートします。仮想化の結果、 VIC カードによってネットワーク接続が大幅に簡易化され、解決策 の 導入に必要なネットワークアダプタ、ケーブル、スイッチポートの数が削減されます。次の図は、 B シリー ズおよび C シリーズのサーバと X シリーズのコンピューティングノードで使用できる Cisco UCS VIC の一部 を示しています。

![](_page_9_Figure_0.jpeg)

アダプタモデルによって、ポート数、ポート速度、モジュラ LAN on Motherboard ( mLOM )、メザニンカ ード、 PCIe インターフェイスのフォームファクタが異なるブレードサーバとラックサーバがサポートされま す。このアダプタは、 10/25/40/100-G イーサネットと Fibre Channel over Ethernet ( FCoE )の組み合わせ をサポートしています。シスコの Converged Network Adapter ( CNA: 統合ネットワークアダプタ)テクノ ロジーを採用し、包括的な機能セットをサポートし、アダプタ管理とアプリケーションの導入を簡素化しま す。たとえば、 VIC は、 Cisco UCS ファブリックインターコネクトポートを仮想マシンに拡張するシスコの データセンター仮想マシンファブリックエクステンダ( VM-FEX) テクノロジーをサポートしているため、 サーバ仮想化の導入が簡素化されます。

mLOM 、メザニン、およびポートエキスパンダとブリッジカード構成に Cisco VIC を組み合わせることで、 ブレードサーバで利用できる帯域幅と接続性を最大限に活用できます。たとえば、 VIC 14825 ( mLOM )と 14425 (メザニン)の2つの 25 G リンクと、 X210c コンピューティングノードの 14000 (ブリッジカード )を使用することで、 VIC 帯域幅の組み合わせは 2 x 50 - G + 2 x 50 - G 、 または、ファブリック /IFM あた り 100G 、およびデュアル IFM 構成のサーバあたり合計 200G 。

Cisco UCS 製品ファミリ、技術仕様、およびマニュアルの詳細については、を参照してください ["Cisco UCS](https://www.cisco.com/c/en/us/products/servers-unified-computing/index.html) [の場合](https://www.cisco.com/c/en/us/products/servers-unified-computing/index.html)["](https://www.cisco.com/c/en/us/products/servers-unified-computing/index.html) Web サイトを参照してください。

**Cisco** スイッチングコンポーネント

**Nexus** スイッチ

FlexPod は、 Cisco Nexus シリーズスイッチを使用して、 Cisco UCS とネットアップストレージコントロー ラ間の通信用のイーサネットスイッチファブリックを提供します。現在サポートされている Cisco Nexus ス イッチモデル( Cisco Nexus 3000 、 5000 、 7000 、 9000 シリーズを含む)は、すべて FlexPod 環境でサ ポートされています。

FlexPod 環境のスイッチモデルを選択する際には、パフォーマンス、ポート速度、ポート密度、スイッチング 遅延など、さまざまな要因を考慮する必要があります。 また、 ACI や VXLAN などのプロトコルをサポート しているため、設計目的やスイッチのタイムスパンがサポートされます。

最近の FlexPod CVD の多くは、 Nexus 9336C-FX2 や Nexus 93180YC-FX3 などの Cisco Nexus 9000 シリー ズスイッチを使用して検証されています。このスイッチは、 40 / 100G および 10 / 25G ポート、低レイテン シ、優れた電力効率をコンパクトな 1U フォームファクタで提供します。アップリンクポートとブレークアウ トケーブルを使用して、さらに速度をサポートします。次の図に、この検証に使用される Nexus 9336C-FX2 および Nexus 3232C を含む、いくつかの Cisco Nexus 9K および 3k スイッチを示します。

## **Nexus 9336C-FX2**

### Nexus 93180YC-FX3

### **Nexus 3232C**

を参照してください ["Cisco](https://www.cisco.com/c/en/us/products/switches/data-center-switches/index.html) [データセンタースイッチ](https://www.cisco.com/c/en/us/products/switches/data-center-switches/index.html)["](https://www.cisco.com/c/en/us/products/switches/data-center-switches/index.html) 使用可能な Nexus スイッチとその仕様およびマニュア ルの詳細については、を参照してください。

**MDS** スイッチ

Cisco MDS 9100/9200/9300 シリーズファブリックスイッチは、 FlexPod アーキテクチャのオプションコンポ ーネントです。これらのスイッチは、信頼性と柔軟性が高く、セキュアであり、ファブリック内のトラフィッ クフローを可視化できます。次の図は、 FlexPod 解決策 用の冗長 FC SAN ファブリックを構築してアプリケ ーションとビジネスの要件を満たす MDS スイッチの例を示しています。

![](_page_10_Figure_10.jpeg)

Cisco MDS 9132T/9148T/9396T ハイパフォーマンス 32G マルチレイヤファブリックスイッチはコスト効率が 高く、信頼性、柔軟性、拡張性に優れています。高度なストレージネットワーキング機能は管理が容易で、 Cisco MDS 9000 ファミリポートフォリオ全体と互換性があり、信頼性の高い SAN を実装できます。

最新の SAN 分析機能と計測機能がこの次世代ハードウェアプラットフォームに組み込まれています。フレー ムヘッダーの検査から抽出されたテレメトリデータは、 Cisco Data Center Network Manager を含む分析視覚 化プラットフォームにストリーミングできます。MDS 9148S など、 16G FC をサポートする MDS スイッチ も FlexPod でサポートされます。また、 FC プロトコルに加えて FCoE プロトコルと FCIP プロトコルをサポ ートする MDS 9250i などのマルチサービス MDS スイッチも、 FlexPod 解決策 ポートフォリオに含まれま す。

9132T や 9396T などの半モジュラー型 MDS スイッチでは、追加のデバイス接続をサポートするために、 ポート拡張モジュールとポートライセンスを追加できます。9148T などの固定スイッチでは、必要に応じて ポートライセンスを追加できます。このようなビジネスの成長に応じた柔軟性により、運用コストが発生しま す。 MDS スイッチベースの SAN インフラの導入と運用にかかるコストを削減できます。

を参照してください ["Cisco MDS](https://www.cisco.com/c/en/us/products/storage-networking/index.html) [ファ](https://www.cisco.com/c/en/us/products/storage-networking/index.html)[ブ](https://www.cisco.com/c/en/us/products/storage-networking/index.html)[リックスイッチ](https://www.cisco.com/c/en/us/products/storage-networking/index.html)["](https://www.cisco.com/c/en/us/products/storage-networking/index.html) 使用可能な MDS ファブリックスイッチの詳細につ いては、を参照してください ["NetApp IMT"](https://mysupport.netapp.com/matrix/) および ["](https://ucshcltool.cloudapps.cisco.com/public/)[シスコの](https://ucshcltool.cloudapps.cisco.com/public/)[ハ](https://ucshcltool.cloudapps.cisco.com/public/)[ードウ](https://ucshcltool.cloudapps.cisco.com/public/)[ェ](https://ucshcltool.cloudapps.cisco.com/public/)[アおよびソフトウ](https://ucshcltool.cloudapps.cisco.com/public/)[ェ](https://ucshcltool.cloudapps.cisco.com/public/)[ア](https://ucshcltool.cloudapps.cisco.com/public/)[互換](https://ucshcltool.cloudapps.cisco.com/public/)[性リスト](https://ucshcltool.cloudapps.cisco.com/public/)["](https://ucshcltool.cloudapps.cisco.com/public/) サポートされる SAN スイッチの一覧を確認できます。

**NetApp** コンポーネント

FlexPod SM-BC 解決策 を作成するには、 ONTAP ソフトウェア 9.8 以降のリリースを実行している冗長な NetApp AFF コントローラまたは ASA コントローラが必要です。SM-BC を導入する場合は、最新の ONTAP リリース 9.10.1 が推奨されます。これにより、 ONTAP の継続的な革新的技術、パフォーマンス、品質の向 上、および SM-BC サポートでの最大オブジェクト数の増加を活用できます。

業界をリードするパフォーマンスと革新的なテクノロジを搭載した NetApp AFF および ASA コントローラ は、エンタープライズデータを保護し、機能豊富なデータ管理機能を提供します。AFF システムと ASA シス テムは、 NVMe に接続された SSD や NVMe over Fibre Channel ( NVMe/FC )フロントエンドホスト接続な ど、エンドツーエンドの NVMe テクノロジをサポートしています。NVMe/FC ベースの SAN インフラを採用 することで、ワークロードのスループットを向上させ、 I/O レイテンシを低減できます。ただし、現在 NVMe / FC ベースのデータストアは、 SM-BC で保護されていないワークロードにのみ使用できます。これは、 SM-BC 解決策 では現在 iSCSI プロトコルと FC プロトコルしかサポートされていないためです。

また、 NetApp AFF と ASA ストレージコントローラは、ネットアップデータファブリックによって実現され るシームレスなデータ移動のメリットをお客様に提供するためのハイブリッドクラウド基盤を提供します。デ ータファブリックを使用すると、生成されたエッジから使用されるコア、クラウドまで容易にデータを取得で き、オンデマンドで柔軟なコンピューティング機能と AI 機能、 ML 機能を活用して、実用的なビジネスイン サイトを獲得できます。

次の図に示すように、ネットアップでは、パフォーマンスと容量の要件を満たすためにさまざまなストレージ コントローラとディスクシェルフを提供しています。NetApp AFF および ASA コントローラの機能と仕様に 関する製品ページへのリンクについては、次の表を参照してください。

#### AFF A700/A900, ASA A700

AFF/ASA A250, AFF C190

![](_page_11_Picture_9.jpeg)

![](_page_11_Picture_10.jpeg)

![](_page_11_Picture_11.jpeg)

![](_page_11_Figure_12.jpeg)

![](_page_11_Picture_13.jpeg)

![](_page_11_Picture_14.jpeg)

![](_page_12_Picture_231.jpeg)

を参照してください ["](https://www.netapp.com/data-storage/disk-shelves-storage-media/)[ネットアップのディスクシ](https://www.netapp.com/data-storage/disk-shelves-storage-media/)[ェ](https://www.netapp.com/data-storage/disk-shelves-storage-media/)[ルフとストレージメディアのドキュメント](https://www.netapp.com/data-storage/disk-shelves-storage-media/)["](https://www.netapp.com/data-storage/disk-shelves-storage-media/) および ["NetApp Hardware Universe](https://hwu.netapp.com/) [の](https://hwu.netapp.com/)[略](https://hwu.netapp.com/)["](https://hwu.netapp.com/) ディスクシェルフ、および各ストレージコントローラモデルでサポートさ れているディスクシェルフの詳細については、を参照してください。

#### 解決策 トポロジ

FlexPod ソリューションはトポロジに柔軟に対応しており、さまざまな解決策 要件に合わせてスケールアッ プまたはスケールアウトすることができます。次の図に示すように、ビジネス継続性保護を必要とし、最小限 のコンピューティングリソースとストレージリソースしか使用できない解決策 では、単純な解決策 トポロジ を使用できます。この単純なトポロジでは、 UCS C シリーズラックサーバと、ディスクシェルフを追加せず にコントローラ内の SSD を搭載した AFF / ASA コントローラを使用します。

![](_page_12_Figure_4.jpeg)

コンピューティング、ネットワーク、ストレージの冗長コンポーネントは、コンポーネント間の冗長な接続に よって相互接続されます。この高可用性設計は、解決策 の耐障害性を提供し、単一点障害のシナリオに耐え ることができます。マルチサイト設計と ONTAP SM-BC 同期データレプリケーション関係により、単一サイ トのストレージ障害が発生しても、ビジネスクリティカルなデータサービスを提供します。

データセンターとメトロポリタンエリア内のブランチオフィスの間の企業が使用できる非対称展開トポロジ は、次のようになります。この非対称設計の場合、データセンターには、より多くのコンピューティングリソ ースとストレージリソースを備えた、より高いパフォーマンスの FlexPod が必要です。ただし、ブランチオ フィスの要件は小さく、はるかに小さな FlexPod で満たすことができます。

![](_page_13_Figure_0.jpeg)

VXLAN ベースのマルチサイトファブリックを使用すると、コンピューティングリソースとストレージリソー スの要件が大きくなり、複数のサイトにシームレスなネットワークファブリックを構築して、アプリケーショ ンのモビリティを促進し、アプリケーションを任意のサイトから提供できるようになります。

新しい FlexPod インスタンスで保護する必要がある Cisco UCS 5108 シャーシおよび B シリーズブレードサ ーバを使用する既存の FlexPod 解決策 がある場合があります。新しい FlexPod インスタンスは、次の図に示 すように、 Cisco Intersight で管理される X210c コンピューティングノードを搭載した最新の UCS X9508 シ ャーシを使用できます。この場合、各サイトの FlexPod システムはより大規模なデータセンターファブリッ クに接続され、サイトはインターコネクトネットワークを介して VXLAN マルチサイトファブリックを形成し ます。

![](_page_14_Figure_0.jpeg)

データセンターと複数のブランチオフィスがある企業が、ビジネス継続性を確保するために保護する必要があ る場合は、次の手順を実行します。 次の図に示す FlexPod SM-BC 導入トポロジを実装して、重要なアプリケ ーションおよびデータサービスを保護し、すべてのブランチサイトで RPO ゼロおよび RTO ほぼゼロを達成 できます。

![](_page_14_Figure_2.jpeg)

この導入モデルでは、各ブランチオフィスが、データセンターで必要とする SM-BC 関係と整合グループを確 立します。サポートされる SM-BC オブジェクトの制限を考慮する必要があります。そのため、整合グループ

関係およびエンドポイント数全体が、データセンターでサポートされる最大数を超えないようにする必要があ ります。

["](#page-15-1)[次:解決策](#page-15-1) [の検証の](#page-15-1)[概](#page-15-1)[要](#page-15-1)["](#page-15-1)

## <span id="page-15-0"></span>解決策の検証

#### <span id="page-15-1"></span>解決策 の検証 **-** 概要

["](#page-5-0)[前](#page-5-0)[の](#page-5-0)[ペ](#page-5-0)[ージ:](#page-5-0) [FlexPod SM-BC](#page-5-0) [解決策](#page-5-0)["](#page-5-0)

FlexPod SM-BC 解決策 の設計および実装の詳細は、特定の FlexPod 状況の設定および 解決策 の目的によって異なります。ビジネス継続性に関する一般的な要件を定義したあ と、 FlexPod SM-BC 解決策 を作成するには、 2 つの新しい FlexPod システムを使用し てまったく新しい解決策 を実装し、別のサイトに新しい FlexPod を追加して既存の FlexPod とペアリングするか、 2 つの既存の FlexPod システムをペアリングします。

FlexPod ソリューションは構成に柔軟性があるため、サポートされるすべての FlexPod 構成とコンポーネン トを使用できます。このセクションの残りの部分では、 VMware ベースの仮想インフラストラクチャ解決策 に対して実行される実装検証について説明します。SM-BC に関連する要素を除き、実装は標準の FlexPod 配 置プロセスに従います。FlexPod の実装の一般的な詳細については、ご使用の構成に適した FlexPod CVD お よび NVA を参照してください。

#### 検証トポロジ

FlexPod SM-BC 解決策 の検証には、ネットアップ、 Cisco 、 VMware が提供するサポート対象のテクノロジ コンポーネントを使用します。解決策 には、 ONTAP 9.10.1 を実行する NetApp AFF A250 HA ペア、サイト A にデュアル Cisco Nexus 9336C-FX2 スイッチ、サイト B にデュアル Cisco Nexus 3232C スイッチ、両方 のサイトに Cisco UCS 6454 FI が搭載されています。 VMware vSphere 7.0u2 を実行し、 UCS Manager およ び VMware vCenter サーバによって管理される各サイトの 3 台の Cisco UCS B200 M5 サーバ次の図は、 2 つ の FlexPod システムをサイト A で実行し、サイト B は拡張レイヤ 2 サイト間リンクで接続し、 ONTAP メデ ィエーターはサイト C で実行しているコンポーネントレベルの解決策 検証トポロジを示しています

![](_page_16_Figure_0.jpeg)

ハードウェアとソフトウェア:

次の表に、解決策 の検証に使用したハードウェアとソフトウェアを示します。Cisco 、ネットアップ、 VMware は、 FlexPod の具体的な実装のサポートを判断するために相互運用性マトリックスを使用します。

- ["http://support.netapp.com/matrix/"](http://support.netapp.com/matrix/)
- ["Cisco UCS](http://www.cisco.com/web/techdoc/ucs/interoperability/matrix/matrix.html) [ハ](http://www.cisco.com/web/techdoc/ucs/interoperability/matrix/matrix.html)[ードウ](http://www.cisco.com/web/techdoc/ucs/interoperability/matrix/matrix.html)[ェ](http://www.cisco.com/web/techdoc/ucs/interoperability/matrix/matrix.html)[アおよびソフトウ](http://www.cisco.com/web/techdoc/ucs/interoperability/matrix/matrix.html)[ェ](http://www.cisco.com/web/techdoc/ucs/interoperability/matrix/matrix.html)[ア](http://www.cisco.com/web/techdoc/ucs/interoperability/matrix/matrix.html)[相互運](http://www.cisco.com/web/techdoc/ucs/interoperability/matrix/matrix.html)[用性](http://www.cisco.com/web/techdoc/ucs/interoperability/matrix/matrix.html)[ツ](http://www.cisco.com/web/techdoc/ucs/interoperability/matrix/matrix.html)[ール](http://www.cisco.com/web/techdoc/ucs/interoperability/matrix/matrix.html)["](http://www.cisco.com/web/techdoc/ucs/interoperability/matrix/matrix.html)
- ["http://www.vmware.com/resources/compatibility/search.php"](http://www.vmware.com/resources/compatibility/search.php)

![](_page_16_Picture_304.jpeg)

![](_page_17_Picture_320.jpeg)

["](#page-17-0)[次のステップ:解決策](#page-17-0) [の検証](#page-17-0) [-](#page-17-0) [コン](#page-17-0)[ピ](#page-17-0)[ューティン](#page-17-0)グ[。](#page-17-0)["](#page-17-0)

<span id="page-17-0"></span>解決策 の検証 **-** コンピューティング

["](#page-15-1)[事前](#page-15-1)[定](#page-15-1)[義](#page-15-1)[:解決策](#page-15-1) [の検証](#page-15-1) [-](#page-15-1) [概](#page-15-1)[要。](#page-15-1)["](#page-15-1)

FlexPod SM-BC 解決策 のコンピューティング設定は、一般的な FlexPod 解決策 のベス トプラクティスに従います。以降のセクションでは、検証に使用する接続と構成の一部 を紹介します。また、 SM-BC に関連する考慮事項の一部は、実装のリファレンスとガ イダンスを提供するために強調表示されています。

#### 接続性

UCS B200 ブレードサーバと IOM 間の接続は、 UCS 5108 シャーシバックプレーン接続を介して UCS VIC カードによって提供されます。検証に使用する UCS 2204XP ファブリックエクステンダには、それぞれ 16 個の 10G ポートがあり、それぞれ 8 台のハーフ幅ブレードサーバに接続します(たとえば、サーバごとに 2 個)。サーバの接続帯域幅を増やすために、メザニンベースの VIC を追加して、サーバを代替 UCS 2408 IOM に接続し、各サーバに 4 つの 10G 接続を提供できます。

![](_page_18_Figure_2.jpeg)

検証に使用される UCS 5108 シャーシと UCS 6454 FI 間の接続は、 4 つの 10G 接続を使用する IOM 2204XP によって提供されます。FI ポート 1 ~ 4 は、これらの接続用のサーバーポートとして設定されます。FI ポー ト 25 ~ 28 は、ローカルサイトの Nexus スイッチ A および B へのネットワークアップリンクポートとして 設定されます。次の図と表に、 UCS 5108 シャーシおよび Nexus スイッチに接続する UCS 6454 FI の接続図 とポート接続の詳細を示します。

![](_page_18_Figure_4.jpeg)

![](_page_19_Picture_305.jpeg)

Nexus 9336C-FX2switches を使用したサイト A と Nexus 3232C スイッチを使用したサイト B にもかかわらず、上記の接続はサイト A とサイト B の両方で同様です。40G ~ 4x10G ブレー クアウトケーブルは、 Nexus から FI への接続に使用されます。Nexus への FI 接続はポートチ ャネルを使用し、 Nexus スイッチで仮想ポートチャネルが設定されて各 FI への接続が集約さ れます。

 $(i)$ 

 $\bigcap$ 

 $\bigcirc$ 

IOM 、 FI 、 Nexus スイッチの各コンポーネントを別々に組み合わせて使用する場合は、環境 の組み合わせに適したケーブルとポート速度を使用してください。

より高速な接続またはより多くの接続をサポートするコンポーネントを使用することで、帯域 幅を増やすことができます。冗長性をさらに高めるには、それをサポートするコンポーネント との接続を追加します。

サービスプロファイル

UCS Manager ( UCSM ) または Cisco Intersight によって管理されるファブリックインターコネクトを備え たブレードサーバシャーシは、 UCSM で使用可能なサービスプロファイルと Intersight のサーバプロファイ ルを使用して、サーバを抽象化できます。この検証では、 UCSM とサービスプロファイルを使用してサーバ 管理を簡素化します。サービスプロファイルを使用すると、元のサービスプロファイルを新しいハードウェア に関連付けるだけで、サーバを交換またはアップグレードできます。

作成されるサービスプロファイルでは、 VMware ESXi ホストに対して次の情報がサポートされます。

- iSCSI プロトコルを使用して、いずれかのサイトの AFF A250 ストレージから SAN をブートします。
- サーバには次の 6 つの vNIC が作成されます。
	- 。2つの冗長 vNIC ( vSwitch0-A と vSwitch0-B) がインバンド管理トラフィックを伝送します。オプ ションで、これらの vNIC は、 SM-BC で保護されていない NFS プロトコルデータでも使用できま す。
	- VMware vMotion およびその他のアプリケーショントラフィックを伝送するために、 vSphere Distributed Switch によって 2 つの冗長 vNIC (vDS-A および vDS-B) が使用されます。
	- iSCSI-A vSwitch が使用する vNIC で、 iSCSI-A パスへのアクセスを提供します。
	- iSCSI-B vSwitch が iSCSI-B パスへのアクセスを提供するために使用する iSCSI-B vNIC 。

**SAN** ブート

iSCSI SAN ブート構成では、 iSCSI ブートパラメータは、両方の iSCSI ファブリックからの iSCSI ブートを 許可するように設定されています。プライマリクラスタが使用できない場合に、 iSCSI SAN ブート LUN がセ カンダリクラスタから提供される SM-BC フェイルオーバーシナリオに対応するには、 iSCSI 静的ターゲット 構成にサイト A とサイト B の両方のターゲットを含める必要がありますさらに、ブート LUN の可用性を最大 限に高めるために、すべてのストレージコントローラからブートするように iSCSI ブートパラメータを設定 します。

iSCSI スタティックターゲットは、次の図に示すように、 Set iSCSI Boot Parameter ( iSCSI ブートパラメー タの設定)ダイアログの下にあるサービスプロファイルテンプレートのブートポリシーで設定できます。推奨 される iSCSI ブートパラメータ設定を次の表に示します。この表には、高可用性を実現するために前述した ブート戦略が実装されています。

![](_page_20_Picture_278.jpeg)

![](_page_21_Picture_315.jpeg)

["](#page-21-0)[次の](#page-21-0)[例](#page-21-0)[は、解決策](#page-21-0) [の検証](#page-21-0) [-](#page-21-0) [ネットワークです。](#page-21-0)["](#page-21-0)

#### <span id="page-21-0"></span>解決策 の検証 **-** ネットワーク

["](#page-17-0)[前](#page-17-0)[のバージョン:解決策](#page-17-0) [の検証](#page-17-0) [-](#page-17-0) [コン](#page-17-0)[ピ](#page-17-0)[ューティン](#page-17-0)[グ](#page-17-0)。["](#page-17-0)

FlexPod SM-BC 解決策 のネットワーク設定は、各サイトでの一般的な FlexPod 解決策 のベストプラクティスに従います。サイト間接続の場合、解決策 検証設定では、 2 つの サイトの FlexPod Nexus スイッチを相互に接続して、 2 つのサイト間に VLAN を拡張す るサイト間接続を提供します。以降のセクションでは、検証に使用する接続と構成の一 部を紹介します。

接続性

各サイトの FlexPod Nexus スイッチは、可用性の高い構成で UCS コンピューティングと ONTAP ストレージ の間をローカルで接続します。冗長コンポーネントと冗長接続により、単一点障害に対する耐障害性が確保さ れます。

次の図は、各サイトでの Nexus スイッチのローカル接続を示しています。図に示されている内容に加えて、 図に示されていない各コンポーネントのコンソールネットワーク接続と管理ネットワーク接続もありま す。40G ~ 4 x 10G ブレークアウトケーブルは、 Nexus スイッチを UCS FI および ONTAP AFF A250 ストレ ージコントローラに接続するために使用します。また、 100G から 4 x 25G ブレークアウトケーブルを使用し て、 Nexus スイッチと AFF A250 ストレージコントローラ間の通信速度を向上させることもできます。わか りやすいように、 2 台の AFF A250 コントローラは、ケーブル接続の図のために論理的に並べて表示されて います。2 台のストレージコントローラを 2 つの接続で接続することで、ストレージがスイッチレスクラスタ を形成できます。

![](_page_22_Figure_0.jpeg)

次の表に、各サイトの Nexus スイッチと AFF A250 ストレージコントローラの接続を示します。

![](_page_22_Picture_141.jpeg)

次の図に、サイト A とサイト B の FlexPod スイッチ間の接続を示します。ケーブル接続の詳細については、 次の表を参照してください。各サイトの 2 つのスイッチ間の接続は、 vPC ピアリンク用です。一方、サイト 間のスイッチ間の接続はサイト間リンクを提供します。リンクを使用することで、クラスタ間通信、 SM-BC データレプリケーション、インバンド管理、およびリモートサイトのリソースへのデータアクセス用に、サイ ト間で VLAN を拡張できます。

![](_page_23_Figure_0.jpeg)

FlexPod Switches (Site A)

FlexPod Switches (Site B)

![](_page_23_Picture_319.jpeg)

![](_page_23_Picture_4.jpeg)

上記の表は、各 FlexPod スイッチの観点からの接続を示しています。このため、表内で読みや すくするために情報が重複しています。

ポートチャネルと仮想ポートチャネル

ポートチャネルを使用すると、 Link Aggregation Control Protocol ( LACP )を使用して帯域幅の集約とリン ク障害の耐障害性を実現し、リンクアグリゲーションを実現できます。仮想ポートチャネル( vPC )を使用 すると、 2 つの Nexus スイッチ間のポートチャネル接続を 1 つのポートとして論理的に認識できます。これ により、単一リンク障害や単一スイッチ障害などの障害に対する耐障害性がさらに向上します。

UCS サーバからストレージへのトラフィックは、 Nexus スイッチに到達する前に、 IOM A から FI A へ、 IOM B から FI B へのパスを経由します。Nexus スイッチへの FI 接続は、 FI 側のポートチャネルと Nexus ス イッチ側の仮想ポートチャネルを利用するため、 UCS サーバは両方の Nexus スイッチを介したパスを効果的 に使用でき、単一点障害が発生しても運用できます。2 つのサイト間では、前の図に示すように、 Nexus スイッチは相互接続されています。サイト間でスイッチペアを接続するリンクと、ポートチャネル構成を使用 するリンクがそれぞれ 2 つあります。

インバンド管理、クラスタ間、および iSCSI/NFS データストレージプロトコル接続は、各サイトのストレー ジコントローラを冗長構成のローカル Nexus スイッチに相互接続することによって提供されます。各ストレ ージコントローラは 2 つの Nexus スイッチに接続されます。耐障害性を高めるために、 4 つの接続がストレ ージのインターフェイスグループの一部として設定されます。Nexus スイッチ側では、これらのポートはス イッチ間の vPC の一部でもあります。

![](_page_24_Picture_307.jpeg)

次の表に、各サイトのポートチャネル ID と使用状況を示します。

#### **VLAN**

次の表に、 FlexPod SM-BC 解決策 検証環境をセットアップするために設定された VLAN とその使用方法を 示します。

![](_page_24_Picture_308.jpeg)

![](_page_25_Picture_209.jpeg)

 $(i)$ 

SM-BC は、 NFS プロトコルまたは CIFS プロトコルをサポートしていないため、ビジネス継 続性を確保する必要がないワークロードにも使用できます。この検証で使用する NFS データス トアは作成されませんでした。

["](#page-25-0)[次の](#page-25-0)[例](#page-25-0)[:解決策](#page-25-0) [の検証:ストレージ。](#page-25-0)["](#page-25-0)

<span id="page-25-0"></span>解決策 の検証 **-** ストレージ

["](#page-21-0)[前](#page-21-0)[のバージョン:解決策](#page-21-0) [の検証](#page-21-0) [-](#page-21-0) [ネットワーク。](#page-21-0)["](#page-21-0)

FlexPod SM-BC 解決策 のストレージ構成は、各サイトでの一般的な FlexPod 解決策 の ベストプラクティスに従います。SM-BC クラスタピアリングおよびデータレプリケーシ ョンでは、両方のサイトの FlexPod スイッチ間に確立されたサイト間リンクを使用しま す。以降のセクションでは、検証に使用する接続と構成の一部を紹介します。

接続性

ローカル UCS FI およびブレードサーバへのストレージ接続は、ローカルサイトの Nexus スイッチによって 提供されます。サイト間の Nexus スイッチ接続を介して、リモートの UCS ブレードサーバからストレージに アクセスすることもできます。次の図と表は、各サイトのストレージ接続図とストレージコントローラの接続 リストを示しています。

![](_page_25_Figure_9.jpeg)

![](_page_25_Picture_210.jpeg)

![](_page_26_Picture_258.jpeg)

#### 接続およびインターフェイス

この検証では、帯域幅の集約と冗長性のために、各ストレージコントローラの 2 つの物理ポートが各 Nexus スイッチに接続されます。これら 4 つの接続は、ストレージ上のインターフェイスグループ構成に参加しま す。Nexus スイッチの対応するポートは、リンクアグリゲーションと耐障害性のために vPC に参加します。

インバンド管理、クラスタ間、および NFS / iSCSI データストレージプロトコルでは、 VLAN を使用しま す。インターフェイスグループに VLAN ポートが作成され、さまざまなタイプのトラフィックを分離しま す。それぞれの機能に対応する LIF が、対応する VLAN ポートの上に作成されます。次の図は、物理接続、 インターフェイスグループ、 VLAN ポート、および論理インターフェイスの関係を示しています。

![](_page_26_Figure_4.jpeg)

Nexus A

Nexus B

**AFF A250** 

#### **SAN** ブート

FlexPod 解決策 で Cisco UCS サーバの SAN ブートを実装することを推奨します。SAN ブートを実装する と、ネットアップストレージシステム内でオペレーティングシステムを安全に保護できるため、パフォーマン スと柔軟性が向上します。この解決策 では、 iSCSI SAN ブートが検証されました。

次の図は、ネットアップストレージから Cisco UCS サーバの iSCSI SAN ブートの接続を示していま す。iSCSI SAN ブートでは、各 Cisco UCS サーバに 2 つの iSCSI vNIC (各 SAN ファブリックに 1 つずつ) が割り当てられ、サーバからストレージへの冗長接続が提供されます。Nexus スイッチに接続された 10 / 25 G イーサネットストレージポート(この例では e1a 、 e1b 、 e1c 、 e1d )をグループ化して、 1 つのインタ ーフェイスグループ ( ifgrp ) になります (この例では a0a )。iSCSI VLAN ポートは ifgrp に作成され、 iSCSI LIF は iSCSI VLAN ポートに作成されます。

各 iSCSI ブート LUN は、ブート LUN と、そのブート igroup 内のサーバの iSCSI Qualified Names ( IQNs )を関連付けて、 iSCSI LIF を介して起動するサーバにマッピングされます。サーバのブート igroup には、 各 vNIC-SAN ファブリックに対して 1 つずつ、 2 つの IQN が含まれています。この機能を使用すると、許可 されたサーバだけが、そのサーバ専用に作成されたブート LUN にアクセスできます。

![](_page_27_Figure_2.jpeg)

**AFF A250** 

クラスタピアリング

ONTAP クラスタピアは、クラスタ間 LIF を介して通信します。2 つのクラスタで ONTAP System Manager を使用すると、 Protection > Overview ペインに、必要なクラスタ間 LIF を作成できます。

![](_page_28_Picture_52.jpeg)

2 つのクラスタ間にピア関係を設定するには、次の手順を実行します。

1. 1 つ目のクラスタでクラスタピアパスフレーズを生成

![](_page_28_Picture_53.jpeg)

2. 2 番目のクラスタで Peer Cluster オプションを呼び出し、パスフレーズとクラスタ間 LIF の情報を指定し ます。

![](_page_29_Picture_138.jpeg)

3. System Manager Protection > Overview ペインには、クラスタピアの情報が表示されます。

![](_page_29_Picture_139.jpeg)

**ONTAP** メディエーターのインストールと設定

ONTAP メディエーターは、 SM-BC 関係にある ONTAP クラスタのクォーラムを確立します。この機能は、 障害が検出されたときの自動フェイルオーバーを調整し、各クラスタが同時にプライマリクラスタとして制御 を確立しようとしたときにスプリットブレインのシナリオを回避するのに役立ちます。

ONTAP メディエーターをインストールする前に、を確認します ["ONTAP](https://docs.netapp.com/us-en/ontap/mediator/index.html) [メディエーターサービスをインスト](https://docs.netapp.com/us-en/ontap/mediator/index.html) [ールまたはアップ](https://docs.netapp.com/us-en/ontap/mediator/index.html)[グ](https://docs.netapp.com/us-en/ontap/mediator/index.html)[レードします](https://docs.netapp.com/us-en/ontap/mediator/index.html)["](https://docs.netapp.com/us-en/ontap/mediator/index.html) の各ページでは、前提条件、サポートされている Linux のバージョン、お よびそれらをサポートされている各種 Linux オペレーティングシステムにインストールする手順について説明 します。

ONTAP メディエーターをインストールしたら、 ONTAP メディエーターのセキュリティ証明書を ONTAP ク ラスタに追加し、 System Manager の Protection > Overview ペインで ONTAP メディエーターを設定できま

す。次のスクリーンショットは、 ONTAP メディエーターの設定 GUI を示しています。

![](_page_30_Picture_134.jpeg)

必要な情報を入力すると、設定された ONTAP メディエーターが System Manager の Protection > Overview ペインに表示されます。

![](_page_30_Picture_135.jpeg)

**SM-BC** 整合グループ

整合グループは、指定されたボリュームの集まりにまたがるアプリケーションワークロードに対して書き込み 順序の整合性を保証します。ONTAP 9.10.1 では、いくつかの重要な制限事項があります。

- クラスタ内の SM-BC 整合グループ関係の最大数は 20 です。
- 各 SM-BC 関係でサポートされる最大ボリューム数は 16 です。
- クラスタ内のソースエンドポイントとデスティネーションエンドポイントの最大合計数は 200 です。

詳細については、の ONTAP SM-BC のマニュアルを参照してください ["](https://docs.netapp.com/us-en/ontap/smbc/smbc_plan_additional_restrictions_and_limitations.html)[制限事項](https://docs.netapp.com/us-en/ontap/smbc/smbc_plan_additional_restrictions_and_limitations.html)[と](https://docs.netapp.com/us-en/ontap/smbc/smbc_plan_additional_restrictions_and_limitations.html)[制限事項](https://docs.netapp.com/us-en/ontap/smbc/smbc_plan_additional_restrictions_and_limitations.html)["](https://docs.netapp.com/us-en/ontap/smbc/smbc_plan_additional_restrictions_and_limitations.html)。

検証構成では、 ONTAP System Manager を使用して整合グループを作成し、両方のサイトの ESXi ブート LUN と共有データストア LUN の両方を保護しました。コンシステンシ・グループの作成ダイアログにアクセ スするには '[ 保護 ] > [ 概要 ] > [ ビジネス継続性の保護 ] > [ コンシステンシ・グループの保護 ] を選択しま す整合グループを作成するには、作成に必要なソースボリューム、デスティネーションクラスタ、およびデス ティネーション SVM の情報を指定します。

![](_page_31_Picture_184.jpeg)

次の表に、検証テストで作成される 4 つの整合グループと各整合グループに含まれるボリュームを示しま す。

| <b>System Manager の略</b> | 整合グループ               | 個のボリューム                                      |
|--------------------------|----------------------|----------------------------------------------|
| サイトA                     | CG ESXi a のようになります   | esxi a です                                    |
| サイトA                     | cG infra a a         | infra datastore a 01 infra a 02              |
| サイトB                     | cG esxi b            | esxi b                                       |
| サイトB                     | cG infra datastore b | infra datastore b 01<br>infra datastore b 02 |

作成された整合グループは、サイト A とサイト B のそれぞれの保護関係の下に表示されます

このスクリーンショットは、サイト A の整合グループ関係を示しています

![](_page_32_Picture_109.jpeg)

#### このスクリーンショットは、サイト B における整合グループ関係を示しています

![](_page_32_Picture_110.jpeg)

次のスクリーンショットは、 cg\_infra\_datastore\_b グループの整合グループ関係の詳細を示しています。

![](_page_32_Picture_111.jpeg)

ボリューム、 **LUN** 、およびホストのマッピング

整合グループの作成後、 SnapMirror はソースボリュームとデスティネーションボリュームを同期するため、 データは常に同期された状態になります。リモートサイトのデスティネーションボリュームは、 \_dest 終了中 のボリューム名を伝送します。たとえば、サイト A のクラスタ内の esxi a ボリュームには、サイト B に対応 する esxi\_a\_dest データ保護(DP) ボリュームがあります

このスクリーンショットは、サイト A のボリューム情報を示しています

![](_page_33_Picture_124.jpeg)

このスクリーンショットは、サイト B のボリューム情報を示しています

![](_page_33_Picture_125.jpeg)

透過的なアプリケーションフェイルオーバーを可能にするには、ミラーリングされた SM-BC LUN もデスティ ネーションクラスタからホストにマッピングする必要があります。これにより、ホストは、ソースとデスティ ネーションの両方のクラスタから LUN へのパスを適切に認識できます。サイト A とサイト B の両方の「 igroup show 」出力と「 lun show 」出力は、次の 2 つのスクリーンショットでキャプチャされています。作 成されたマッピングでは、クラスタ内の各 ESXi ホストが自身の SAN ブート LUN を ID 0 、 4 つすべての共 有 iSCSI データストア LUN として認識します。

このスクリーンショットは、サイト A のクラスタのホスト igroup と LUN マッピングを示しています。

![](_page_34_Picture_21.jpeg)

このスクリーンショットは、サイト B のクラスタのホスト igroup と LUN マッピングを示しています。

![](_page_35_Picture_194.jpeg)

["](#page-35-0)[次に、解決策](#page-35-0) [の検証と](#page-35-0)[仮](#page-35-0)[想](#page-35-0)[化](#page-35-0)[を行います。](#page-35-0)["](#page-35-0)

<span id="page-35-0"></span>解決策 の検証:仮想化

["](#page-25-0)[前](#page-25-0)[のバージョン:解決策](#page-25-0) [の検証](#page-25-0) [-](#page-25-0) [ストレージ。](#page-25-0)["](#page-25-0)

マルチサイトの FlexPod SM-BC 解決策 では、 1 つの VMware vCenter が解決策 全体の 仮想インフラストラクチャリソースを管理します。両方のデータセンターのホストは、 両方のデータセンターにまたがる単一の VMware HA クラスタに参加します。ホスト は、 NetApp SM-BC 解決策 にアクセスできます。このでは、定義済みの SM-BC 関係に あるストレージに両方のサイトからアクセスできます。

SM-BC 解決策 ストレージは、災害やダウンタイムを避けるために、 VMware vSphere Metro Storage Cluster ( vMSC )機能の統一されたアクセスモデルに準拠しています。仮想マシンのパフォーマンスを最適化する には、通常運用時の WAN リンク経由のレイテンシとトラフィックを最小限に抑えるために、仮想マシンディ スクをローカルの NetApp AFF A250 システム上にホストする必要があります。

設計実装の一環として、 2 つのサイト間での仮想マシンの分散を決定する必要があります。この仮想マシン サイトのアフィニティとアプリケーションの 2 つのサイト間での分散は、サイトの設定とアプリケーション の要件に応じて決定できます。VMware クラスタの VM/ ホストグループおよび VM/ ホストルールを使用し て、 VM/ ホストアフィニティを設定し、 VM が目的のサイトのホストで実行されていることを確認します。

ただし、両方のサイトで VM を実行できる構成では、リモートサイトのホストで VMware HA によって VM を再起動し、解決策 の耐障害性を確保できます。両方のサイトで仮想マシンを実行する場合は、サイト間で 仮想マシンの vMotion を円滑に実行するために、すべての ESXi ホストに iSCSI 共有データストアをマウント する必要があります。

次の図は、 FlexPod SM-BC 解決策 の仮想化ビューの概要を示しています。このビューには、 VMware HA と vMSC の両方の機能が含まれており、コンピューティングサービスとストレージサービスの高可用性を実現し ます。アクティブ / アクティブのデータセンター解決策 アーキテクチャにより、サイト間でのワークロード の移動が可能になり、 DR / BC 保護が提供されます。

![](_page_36_Figure_2.jpeg)

エンドツーエンドのネットワーク接続

FlexPod SM-BC 解決策 には、各サイトに FlexPod インフラストラクチャ、サイト間のネットワーク接続、お よび 3 番目のサイトに導入された ONTAP メディエーターが含まれており、必要な RPO と RTO の目標を達 成します。次の図に、各サイトの Cisco UCS B200M5 サーバと、サイト内およびサイト間の SM-BC 機能を 備えたネットアップストレージとのエンドツーエンドのネットワーク接続を示します。

![](_page_37_Figure_0.jpeg)

FlexPod の導入アーキテクチャは、この解決策 検証で各サイトで同じです。ただし、解決策 は非対称型の導 入をサポートしており、要件を満たす既存の FlexPod ソリューションに追加することもできます。

拡張レイヤ 2 アーキテクチャは、各データセンターにおけるポートチャネルの Cisco UCS コンピューティン グとネットアップストレージの間の接続、およびデータセンター間の接続を提供する、シームレスなマルチサ イトデータファブリックに使用されます。ポートチャネルの構成、および必要に応じて仮想ポートチャネルの 構成は、コンピューティングレイヤ、ネットワークレイヤ、ストレージレイヤ間の帯域幅集約とフォールトト レランス、およびクロスサイトリンクに使用されます。その結果、 UCS ブレードサーバは、ローカルとリモ ートの両方のネットアップストレージに接続され、マルチパスアクセスを提供します。

仮想ネットワーク

クラスタ内の各ホストは、場所に関係なく同一の仮想ネットワークを使用して導入されます。この設計では、 VMware 仮想スイッチ( vSwitch )と VMware 仮想分散スイッチ( vDS )を使用して、さまざまなトラフィ ックタイプを分離しています。VMware vSwitch は主に FlexPod インフラネットワーク用、 vDS はアプリケ ーションネットワーク用ですが、必須ではありません。

仮想スイッチ( vSwitch 、 vDS )は、仮想スイッチごとに 2 つのアップリンクで展開されます。 ESXi ハイ パーバイザーレベルのアップリンクは、 Cisco UCS ソフトウェアでは vmnic および仮想 NIC ( vNIC )と呼 ばれます。vNIC は、 Cisco UCS サービスプロファイルを使用して、各サーバの Cisco UCS VIC アダプタ上 に作成されます。次の図に示すように、 6 つの vNIC が定義され、 vSwitch0 に 2 つ、 vDS0 に 2 つ、 vSwitch1 に 2 つ、 iSCSI アップリンクに 2 つです。

![](_page_38_Figure_0.jpeg)

vSwitch0 は VMware ESXi ホストの設定中に定義され、管理用に FlexPod インフラ管理 VLAN と ESXi ホス ト VMkernel ( VMK) ポートが含まれています。インフラ管理仮想マシンポートグループも、必要な重要な インフラ管理仮想マシン用の vSwitch0 に配置されます。

このような管理インフラストラクチャ仮想マシンは、 vDS ではなく vSwitch0 に配置することが重要です。こ れは、 FlexPod インフラストラクチャがシャットダウンまたは電源の再投入された場合に、その管理仮想マ シンが最初に実行されていたホスト以外のホストで、仮想マシンをアクティブ化しようとするためです。 vSwitch0 のネットワークで正常にブートします。このプロセスは、 VMware vCenter が管理仮想マシンであ る場合は特に重要です。vCenter が vDS 上にあり、別のホストに移動してブートした場合、起動後にネット ワークに接続されません。

この設計では、 2 つの iSCSI ブート vSwitch を使用します。Cisco UCS iSCSI ブートには、 iSCSI ブート用 に個別の vNIC が必要です。これらの vNIC は、適切なファブリックの iSCSI VLAN をネイティブ VLAN とし て使用し、適切な iSCSI ブート vSwitch に接続されます。また、新しい vDS を導入するか、既存の vDS を使 用して、 vDS に iSCSI ネットワークを導入することもできます。

**VM** とホストのアフィニティグループとルール

両方の SM-BC サイトで任意の ESXi ホスト上で仮想マシンを実行できるようにするには、すべての ESXi ホ ストが両方のサイトから iSCSI データストアをマウントする必要があります。両方のサイトのデータストア がすべての ESXi ホストで適切にマウントされている場合は、 vMotion を使用するすべてのホスト間で仮想マ シンを移行しても、それらのデータストアから作成されたすべての仮想ディスクへのアクセスは維持されま す。

ローカルデータストアを使用する仮想マシンの場合、仮想ディスクがリモートサイトのホストに移行される と、仮想ディスクへのアクセスがリモートになり、サイト間の物理的な距離による読み取り処理のレイテンシ が増加します。そのため、ローカルホストに仮想マシンを保持し、サイトでローカルストレージを利用するこ とを推奨します。

VM とホストのアフィニティメカニズムを使用すると、 VM / ホストグループを作成して、特定のサイトに配 置された仮想マシンとホストの VM グループとホストグループを作成できます。VM/ ホストルールを使用し て、 VM とホストが従うポリシーを指定できます。サイトのメンテナンスまたは災害時にサイト間で仮想マシ ンを移行できるようにするには、その柔軟性のため、「グループ内のホストで実行する」ポリシー仕様を使用 します。

#### 次のスクリーンショットは、サイト A とサイト B のホストおよび VM について、 2 つのホストグループと 2 つの VM グループが作成されたことを示しています

![](_page_39_Picture_70.jpeg)

さらに、次の 2 つの図は、「グループ内のホストで実行する必要があります」ポリシーを使用して、サイト A およびサイト B の VM がそれぞれのサイトのホストで実行されるように作成された VM/ ホストルールを示し ています。

![](_page_39_Picture_71.jpeg)

![](_page_40_Picture_143.jpeg)

**vSphere HA** ハートビート

VMware vSphere HA は、ホストの状態を検証するためのハートビートメカニズムを備えています。一次ハー トビートメカニズムはネットワーク経由で行われ、二次ハートビートメカニズムはデータストアを経由しま す。ハートビートを受信しない場合は、デフォルトゲートウェイに ping を送信するか、手動で設定した隔離 アドレスに基づいて、ハートビートをネットワークから隔離するかを決定します。データストアのハートビー トでは、ストレッチクラスタのハートビートデータストアを最小構成から 4 つに増やすことを推奨します。

解決策 の検証では、 2 つの ONTAP クラスタ管理 IP アドレスを隔離アドレスとして使用します。また、次の 図に示すように、推奨される vSphere HA の詳細オプション「 DS.heartbeatDsPerHost 」の値が 4 に追加さ れました。

![](_page_40_Picture_144.jpeg)

ハートビートデータストアの場合、クラスタから 4 つの共有データストアを指定し、次の図に示すようにそ

![](_page_41_Picture_148.jpeg)

VMware HA Cluster および VMware vSphere Metro ストレージクラスタのその他のベストプラクティスおよ び設定については、を参照してください ["vSphere HA](https://docs.vmware.com/en/VMware-vSphere/7.0/com.vmware.vsphere.avail.doc/GUID-5432CA24-14F1-44E3-87FB-61D937831CF6.html) [クラスタを作成および使用する](https://docs.vmware.com/en/VMware-vSphere/7.0/com.vmware.vsphere.avail.doc/GUID-5432CA24-14F1-44E3-87FB-61D937831CF6.html)["](https://docs.vmware.com/en/VMware-vSphere/7.0/com.vmware.vsphere.avail.doc/GUID-5432CA24-14F1-44E3-87FB-61D937831CF6.html)、 ["VMware vSphere](https://core.vmware.com/resource/vmware-vsphere-metro-storage-cluster-vmsc) [Metro Storage Cluster](https://core.vmware.com/resource/vmware-vsphere-metro-storage-cluster-vmsc) [\(](https://core.vmware.com/resource/vmware-vsphere-metro-storage-cluster-vmsc) [vMSC](https://core.vmware.com/resource/vmware-vsphere-metro-storage-cluster-vmsc) [\)](https://core.vmware.com/resource/vmware-vsphere-metro-storage-cluster-vmsc)["](https://core.vmware.com/resource/vmware-vsphere-metro-storage-cluster-vmsc) およびの VMware KB です ["NetApp ONTAP](https://kb.vmware.com/s/article/83370) [と](https://kb.vmware.com/s/article/83370) [NetApp SnapMirror](https://kb.vmware.com/s/article/83370) [のビジ](https://kb.vmware.com/s/article/83370) ネス継続性 ( [SM-BC](https://kb.vmware.com/s/article/83370) ) および [VMware vSphere Metro Storage Cluster](https://kb.vmware.com/s/article/83370) [\(](https://kb.vmware.com/s/article/83370) [vMSC](https://kb.vmware.com/s/article/83370) [\)](https://kb.vmware.com/s/article/83370) ["](https://kb.vmware.com/s/article/83370)。

["](#page-41-0)[次:解決策](#page-41-0) [の検証](#page-41-0)[済](#page-41-0)[みのシナリオ](#page-41-0)["](#page-41-0)

<span id="page-41-0"></span>解決策 の検証済みのシナリオ

["](#page-35-0)[前](#page-35-0)[のバージョン:解決策](#page-35-0) [の検証](#page-35-0) [-](#page-35-0) [仮](#page-35-0)[想](#page-35-0)[化](#page-35-0)。["](#page-35-0)

FlexPod Datacenter SM-BC 解決策 は、さまざまな単一点障害のシナリオやサイト障害 に対するデータサービスを保護します。各サイトに実装された冗長設計は高可用性を提 供し、サイト間で同期データレプリケーションを行う SM-BC 実装は、サイト規模の災 害からデータサービスを保護します。導入した解決策 は、目的の解決策 機能や、解決策 が保護対象として設計されたさまざまな障害シナリオに対して検証されます。

解決策 関数の検証

解決策 の機能を検証し、部分的および完全なサイト障害シナリオをシミュレートするために、さまざまなテ ストケースが使用されます。シスコ検証済み設計プログラムの既存の FlexPod データセンターソリューショ ンですでに実行されているテストで重複を最小限に抑えるため、このレポートでは、解決策 の SM-BC 関連の 側面に焦点を当てています。実践者が実装検証に使用する一般的な FlexPod 検証が含まれています。

解決策 の検証では、両方のサイトのすべての ESXi ホストに、 ESXi ホストごとに 1 台の Windows 10 仮想マ シンが作成されました。IOMeter ツールがインストールされ、共有ローカル iSCSI データストアからマッピン グされた 2 つの仮想データディスクへの I/O を生成するために使用されました。IOMeter ワークロードパラメ ータは、 8 KB の I/O 、 75% の読み取り、 50% のランダムで、各データディスクに 8 つの未処理 I/O コマン ドを設定しました。実行されたテストシナリオのほとんどでは、 IOMeter I/O の継続は、シナリオがデータサ ービスの停止を原因 しなかったことを示すものです。

SM-BC はデータベース・サーバなどのビジネス・アプリケーションにとって重要であるため ' Windows Server 2022 仮想マシン上の Microsoft SQL Server 2019 インスタンスもテストの一環として提供されまし た。ローカルサイトのストレージが使用できず、アプリケーションがない状態でリモートサイトのストレージ でデータサービスが再開される場合に、アプリケーションの実行が継続されることを確認しました 中断:

#### **ESXi** ホスト **iSCSI SAN** ブートテスト

解決策 内の ESXi ホストは、 iSCSI SAN からブートするように設定されます。SAN ブートを使用すると、サ ーバを交換する際のサーバ管理が簡素化されます。これは、サーバのサービスプロファイルを新しいサーバに 関連付けて、サーバが起動するために追加の設定変更を行う必要がないためです。

サイトにある ESXi ホストをローカルの iSCSI ブート LUN からブートする以外に、ローカルのストレージコ ントローラがテイクオーバー状態のときやローカルのストレージクラスタが完全に使用できないときに ESXi ホストをブートするテストも実施しました。これらの検証シナリオでは、 ESXi ホストが設計に従って適切に 構成されており、ストレージのメンテナンス時やディザスタリカバリの際にブートしてビジネス継続性を実現 できることを確認します。

SM-BC 整合グループ関係を設定する前に、ストレージコントローラ HA ペアでホストされる iSCSI LUN に は、ベストプラクティスの実装に基づいて、各 iSCSI ファブリックに 2 つずつ、合計 4 つのパスがありま す。ホストは、 2 つの iSCSI VLAN / ファブリック経由で LUN にアクセスでき、 LUN ホスティングコントロ ーラやコントローラのハイアベイラビリティパートナー経由で LUN にアクセスできます。

SM-BC 整合グループ関係を設定し、ミラーリングされた LUN をイニシエータに適切にマッピングすると、 LUN のパス数は 2 倍になります。この実装では、 2 つのアクティブ / 最適化パスと 2 つのアクティブ / 非最 適化パスがあることから、2つのアクティブ / 最適化パスと 6 つのアクティブ / 非最適化パスがあることにな ります。

次の図は、 LUN 0 など、 ESXi ホストから LUN にアクセスするためのパスを示しています。LUN はサイト A のコントローラ 01 に接続されているため、そのコントローラを介して LUN に直接アクセスする 2 つのパス のみがアクティブ / 最適化され、残りの 6 つのパスはすべてアクティブ / 非最適化されます。

![](_page_43_Figure_0.jpeg)

次のスクリーンショットは、 ESXi ホストが 2 種類のデバイスパスを認識する方法を示しています。2 つのア クティブ / 最適化されたパスは ' アクティブ (I/O) パスステータスであると表示されます一方 ' アクティブ / 非 最適化パスはアクティブパスとしてのみ表示されますまた、 Target 列には、ターゲットに到達するための 2 つの iSCSI ターゲットとそれぞれの iSCSI LIF の IP アドレスが表示されます。

![](_page_43_Picture_153.jpeg)

メンテナンスやアップグレードのために一方のストレージコントローラが停止した場合、停止しているコント ローラに到達する 2 つのパスは使用できなくなり、パスステータスが「 dead 」と表示されます。

手動フェイルオーバーテストまたは自動ディザスタフェイルオーバーのために、プライマリストレージクラス タで整合性グループのフェイルオーバーが発生した場合、セカンダリストレージクラスタは引き続き、 SM-BC 整合グループ内の LUN にデータサービスを提供します。LUN ID が保持され、データが同期的にレプリケ

ートされているため、 SM-BC 整合グループで保護された ESXi ホストブート LUN は、すべてリモートス トレージクラスタから引き続き使用できます。

**VMware vMotion** と **VM** とホストのアフィニティテスト

汎用の FlexPod VMware Datacenter 解決策 は、 FC 、 iSCSI 、 NVMe 、 NFS などのマルチプロトコルをサ ポートしていますが、 FlexPod SM-BC 解決策 機能は、一般にビジネスクリティカルなソリューションに使用 される FC および iSCSI SAN プロトコルをサポートしています。この検証で使用されるのは、 iSCSI プロト コルベースのデータストアと iSCSI SAN ブートのみです。

いずれかの SM-BC サイトのストレージサービスを仮想マシンで使用できるようにするには、 2 つのサイト間 で仮想マシンを移行したり、災害時のフェイルオーバー・シナリオに備えて、両方のサイトの iSCSI データ ストアをクラスタ内のすべてのホストにマウントする必要があります。

サイト間での SM-BC 整合グループ保護を必要としない仮想インフラ上で実行されるアプリケーションの場合 は、 NFS プロトコルと NFS データストアも使用できます。その場合、ビジネス継続性を確保するために、 ビジネスクリティカルなアプリケーションが SM-BC 整合グループで保護された SAN データストアを適切に 使用しているように、 VM にストレージを割り当てるときは注意が必要です。

次のスクリーンショットは、両方のサイトの iSCSI データストアをマウントするようにホストが設定されて いることを示しています。

![](_page_44_Picture_256.jpeg)

次の図に示すように、両方のサイトの使用可能な iSCSI データストア間で仮想マシンディスクを移行するこ ともできます。パフォーマンスに関する考慮事項としては、ディスク I/O レイテンシを低減するために、ロー カルストレージクラスタのストレージを使用する仮想マシンを用意することを推奨します。これは、 2 つの サイトが距離を隔てた場所にある場合に特に該当します。これは、距離が 100km ごとに約 1 ミリ秒という物 理的なラウンドトリップ距離によるレイテンシによるものです。

#### Migrate | iometer-a-01

![](_page_45_Picture_216.jpeg)

同じサイトにある別のホスト、およびサイト間で仮想マシンの vMotion をテストし、正常に実行された。サイ ト間で仮想マシンを手動で移行すると、 VM とホストのアフィニティルールがアクティブになり、仮想マシン が通常の状態にあるグループに移行されます。

ストレージのフェイルオーバーを計画

ストレージフェイルオーバー後に解決策 が適切に機能しているかどうかを確認するには、初期設定後に解決 策 で計画的なストレージフェイルオーバー処理を実行する必要があります。このテストは、 I/O の停止を招 く可能性のある接続や構成の問題を特定するのに役立ちます。接続や設定の問題を定期的にテストして解決す ることで、実際のサイトで障害が発生してもデータサービスを中断なく提供できます。計画的ストレージフェ イルオーバーは、スケジュールされたストレージメンテナンスアクティビティの前にも使用できます。これに より、影響を受けないサイトからデータサービスを提供できます。

サイト A のストレージデータサービスをサイト B に手動でフェイルオーバーするには、サイト B の ONTAP システムマネージャを使用して処理を実行します。

- 1. Protection > Relationships 画面に移動して ' コンシステンシ・グループの関係状態が In Sync' であること を確認しますまだ「同期中」状態の場合は、状態が「同期中」になるまで待ってからフェイルオーバーを 実行します。
- 2. ソース名の横にあるドットを展開し、フェイルオーバーをクリックします。

![](_page_46_Picture_90.jpeg)

3. 処理を開始するには、フェイルオーバーを確認してください。

![](_page_46_Picture_91.jpeg)

2 つのコンシステンシグループ「 cg\_esxi\_a 」および「 cg\_infra\_datastore\_a 」のフェイルオーバーがサイト B の System Manager GUI で開始された直後に、これら 2 つのコンシステンシグループを処理するサイト A の I/O がサイト B に移動されましたそのため、サイト A の System Manager のパフォーマンスペインでは、 サイト A の I/O が大幅に削減されました。

![](_page_47_Figure_0.jpeg)

一方、サイト B の System Manager ダッシュボードの Performance ペインでは、サイト A から約 130K IOPS に移動された追加の I/O を処理するため、 IOPS が大幅に増加しています。 1 ミリ秒未満の I/O レイテ ンシを維持したまま、約 1GB/s のスループットを実現しました。

![](_page_47_Picture_223.jpeg)

I/O をサイト A からサイト B に透過的に移行することで、計画的なメンテナンスのためにサイト A のストレ ージコントローラを停止できるようになります。メンテナンス作業またはテストが完了し ' サイト A のストレ ージ・クラスタが稼働状態に戻ったら ' フェイルオーバーを実行してサイト B からサイト A へのフェイルオ ーバー I/O を返す前に ' コンシステンシ・グループの保護状態が同期状態に戻るまでチェックして待機します メンテナンスまたはテストのためにサイトが停止される時間が長くなると ' データが同期されるまでの時間が 長くなり ' コンシステンシ・グループは同期状態に戻ります

| A Not secure   https://aff-a250-a.nva.local/sysmqr/v4/protection/relationships<br>$\mathbf{C}$<br>$\leftarrow$ $\rightarrow$ |                      |              |                                            |                                           |                                                |                          |                            | Q ><br>☆ | 2 <sup>1</sup>           |                 |  |
|----------------------------------------------------------------------------------------------------|----------------------|--------------|--------------------------------------------|-------------------------------------------|------------------------------------------------|--------------------------|----------------------------|----------|--------------------------|-----------------|--|
| $\equiv$                                                                                                    | ONTAP System Manager |              |                                            |                                           | <b>Q</b><br>Search actions, objects, and pages |                          |                            |          | $\bullet$<br>∢           | m<br>Հ          |  |
| <b>DASHBOARD</b>                                                                                                    |                      |              | Relationships                              |                                           |                                                |                          |                            |          |                          |                 |  |
| <b>STORAGE</b>                                                                                                    | $\checkmark$         |              | $\bullet$ Protect $\smile$                 |                                           |                                                |                          |                            | Q Search | Download @ Show / Hide V | $\equiv$ Filter |  |
| <b>NETWORK</b>                                                                                                    | $\checkmark$         |              | Source                                     | <b>Destination</b>                        |                                                | <b>Protection Policy</b> | <b>Relationship Health</b> | State    | Lag <sup>O</sup>         |                 |  |
| EVENTS & JOBS $\vee$                                                                                                    |                      |              | v Infra-SVM.1:/cg/cg_infra_datastore_b     | Infra-SVM-a:/cg/cg_infra_datastore_b_dest |                                                | AutomatedFailOver        | Healthy                    | In sync  | 0 second                 |                 |  |
| <b>PROTECTION</b>                                                                                                    | $\hat{\phantom{a}}$  | $\vee$       | <b>F</b><br>Infra-SVM.1:/cg/cg_esxi_a_dest | Infra-SVM-a:/cg/cg_esxi_a                 |                                                | AutomatedFailOver        | Healthy                    | In sync  | 0 second                 |                 |  |
| Overview                                                                                                    |                      |              | <b>Delete</b>                              |                                           |                                                |                          |                            |          |                          |                 |  |
| Relationships                                                                                                    |                      | $\checkmark$ |                                            |                                           | Infra-SVM-a:/cg/cg_infra_datastore_a           |                          | AutomatedFailOver          | Healthy  | In sync                  | 0 second        |  |
| <b>HOSTS</b>                                                                                                    | $\checkmark$         |              | Infra-SVM.1:/cg/c Update                   |                                           |                                                |                          |                            |          |                          |                 |  |
| <b>CLUSTER</b>                                                                                                    | $\checkmark$         | $\checkmark$ | Failover<br>Infra-SVM.1:/cg/cg_ease_w      | Infra-SVM-a:/cg/cg_esxi_b_dest            |                                                | AutomatedFailOver        | Healthy                    | In sync  | 0 second                 |                 |  |
|                                                                                                    |                      |              |                                            |                                           |                                                |                          |                            |          |                          |                 |  |

ストレージの計画外フェイルオーバー

実際に災害が発生した場合や災害シミュレーション中に、計画外のストレージフェイルオーバーが発生するこ とがあります。たとえば、次の図では、サイト A のストレージシステムで停電が発生し、計画外のストレー ジフェイルオーバーがトリガーされたあと、サイト A の LUN が SM-BC 関係で保護されている場合、サイト B から続行します

![](_page_48_Figure_3.jpeg)

サイト A でストレージ災害をシミュレートするために、サイト A の両方のストレージコントローラの電源ス イッチを物理的にオフにしてコントローラへの電源供給を停止することで、両方のコントローラの電源をオフ にできます。 または、ストレージコントローラのサービスプロセッサの system power management コマン ドを使用してコントローラの電源をオフにします。

サイト A のストレージクラスタが電力を喪失した場合は、サイト A のストレージクラスタが提供するデータ サービスが突然停止します。次に、第 3 のサイトから SM-BC 解決策 を監視する ONTAP メディエーターが、 サイト A のストレージ障害状態を検出し、 SM-BC 解決策 で自動計画外フェイルオーバーを実行できるよう にします。これにより、サイト B のストレージコントローラは、サイト A との SM-BC 整合グループ関係で 設定された LUN のデータサービスを継続できます

アプリケーション側では、オペレーティングシステムが LUN のパスステータスを確認し、稼働しているサ イト B のストレージコントローラへの利用可能なパスで I/O を再開する間、データサービスは一時的に停止 します。

検証テストでは、両方のサイトの VM の IOMeter ツールがローカルデータストアへの I/O を生成します。サ イト A のクラスタの電源をオフにすると、 I/O が一時停止してから再開されます。災害発生前は、サイト A とサイト B のストレージクラスタのダッシュボードについて、次の 2 つの図をそれぞれ参照してください。 各サイトでの約 80 、 000 IOPS と 600 MB/ 秒のスループットを示しています。

![](_page_49_Picture_175.jpeg)

サイト A のストレージコントローラの電源をオフにしたあと、サイト A に代わって追加のデータサービスを 提供するために、サイト B のストレージコントローラの I/O が大幅に増加したことを視覚的に確認できます (次の図を参照)。また、 IOMeter VM の GUI には、サイト A のストレージクラスタが停止しても I/O が継 続することが示されました。SM-BC 関係で保護されていない LUN から作成されたデータストアがほかにもあ る場合、ストレージ災害の発生時にこれらのデータストアにアクセスできなくなります。そのため、さまざま なアプリケーションデータのビジネスニーズを評価し、ビジネス継続性を確保するために、 SM-BC 関係で保 護されたデータストアに適切に配置することが重要です。

![](_page_50_Picture_106.jpeg)

次の図に示すように ' サイト A のクラスタがダウンしている間 ' 整合性のあるグループの関係のステータスは 非同期状態になりますサイト A のストレージコントローラの電源をオンに戻すと、ストレージクラスタがブ ートし、サイト A とサイト B の間のデータ同期が自動的に実行されます。

![](_page_50_Picture_107.jpeg)

サイト B からサイト A にデータサービスを戻す前に、サイト A の System Manager を調べて、 SM-BC 関係 がキャッチされ、ステータスが同期されていることを確認する必要があります。整合グループが同期されてい ることを確認したら、手動のフェイルオーバー処理を開始して、整合グループ関係のデータサービスをサイト A に戻すことができます

![](_page_50_Picture_108.jpeg)

サイトのメンテナンスやサイト障害が発生したときの対処

サイトのメンテナンスや停電が発生したり、ハリケーンや地震などの自然災害によって影響が及ぶ可能性があ ります。そのため、計画的および計画外のサイト障害シナリオを実施して、 FlexPod SM-BC 解決策 が、ビジ ネスクリティカルなすべてのアプリケーションおよびデータサービスでこのような障害が発生しても運用を継 続できるように適切に設定されていることを確認することが重要です。検証されたサイト関連のシナリオは次 のとおりです。

- 仮想マシンと重要なデータサービスをもう一方のサイトに移行することで、サイトの計画的なメンテナン スシナリオを実施します
- ディザスタシミュレーション用にサーバとストレージコントローラの電源をオフにして、サイトが計画外 停止になる状況です

サイトを計画的なサイトメンテナンスにするには、影響を受けた仮想マシンを vMotion と組み合わせてサイト から移行し、 SM-BC 整合グループ関係を手動でフェイルオーバーして、仮想マシンと重要なデータサービス を代替サイトに移行する必要があります。テストは、まず vMotion 、次に SM-BC フェイルオーバーと SM-BC フェイルオーバー、続いて vMotion という 2 つの順序で実行され、仮想マシンが引き続き実行され、デー タサービスが中断されないことを確認します。

計画的な移行を実行する前に、 VM とホストのアフィニティルールを更新して、サイトで現在実行されている VM がメンテナンス中のサイトから自動的に移行されるようにします。次のスクリーンショットは、サイト A の VM とホストのアフィニティルールを変更し、サイト A からサイト B に VM を自動的に移行する例を示し ています。VM をサイト B で実行するように指定する代わりに、アフィニティルールを一時的に無効にして VM を手動で移行することもできます。

![](_page_51_Picture_259.jpeg)

host group Site B hosts.

VM Group:

![](_page_51_Picture_260.jpeg)

![](_page_51_Picture_261.jpeg)

仮想マシンとストレージサービスの移行が完了したら、サーバ、ストレージコントローラ、ディスクシェルフ 、およびスイッチの電源をオフにし、必要なサイトのメンテナンス作業を実行できます。サイトのメンテナン スが完了し、 FlexPod インスタンスが稼働状態に戻ったら、 VM のホストグループのアフィニティを変更し て元のサイトに戻すことができます。その後、「グループ内のホストで実行する必要があります」 VM/ ホス トサイトアフィニティルールを「グループ内のホストで実行する必要があります」に戻して、災害が発生した 場合に、他のサイトのホストで仮想マシンを実行できるようにします。検証テストでは、すべての仮想マシン がもう一方のサイトに正常に移行され、データサービスは SM-BC 関係のフェイルオーバーの実行後も問題な く継続されました。

計画外のサイトディザスタシミュレーションでは、サイト障害をシミュレーションするためにサーバとストレ ージコントローラの電源をオフにしました。VMware HA 機能は、停止した仮想マシンを検出し、サバイバー サイトでその仮想マシンを再起動します。さらに、第 3 のサイトで実行されている ONTAP メディエーターで サイト障害が検出されると、サバイバーサイトがフェイルオーバーを開始して、想定どおりに停止しているサ イトのデータサービスの提供を開始します。

次のスクリーンショットは、ストレージコントローラのサービスプロセッサ CLI を使用して、サイト A のス トレージ障害をシミュレートするために、クラスターの電源を突然オフにしたことを示しています。

![](_page_52_Figure_3.jpeg)

NetApp Harvest データ収集ツールでキャプチャされ、 NAbox 監視ツールで Grafana ダッシュボードに表示さ れるストレージクラスタの Storage Virtual Machine ダッシュボードは、次の 2 つのスクリーンショットで示 されています。IOPS グラフとスループットグラフの右側にあるように、サイト B のクラスタは、サイト A のクラスタが停止したあとすぐにクラスタ A のストレージワークロードを取得します。

![](_page_53_Figure_0.jpeg)

![](_page_53_Figure_1.jpeg)

#### **Microsoft SQL Server** の場合

Microsoft SQL Server は、エンタープライズ IT に広く採用され、導入されているデータベースプラットフォ ームです。Microsoft SQL Server 2019 リリースでは、リレーショナルエンジンと分析エンジンに多数の新機 能と機能拡張が導入されています。オンプレミス、クラウド、ハイブリッド環境で実行されているアプリケー ションのワークロードをサポートし、この 2 つを組み合わせて使用できます。また、 Windows 、 Linux 、コ ンテナなど、複数のプラットフォームに導入することもできます。

FlexPod SM-BC 解決策 のビジネスクリティカルなワークロード検証の一環として、 Windows Server 2022 VM にインストールされた Microsoft SQL Server 2019 が、 SM-BC が計画的および計画外のストレージフェ イルオーバーテスト用の IOMeter VM に含まれています。Windows Server 2022 VM に SQL Server Management Studio をインストールして、 SQL Server を管理します。テストには、 HammerDB データベー スツールを使用してデータベーストランザクションが生成されます。

HammerDB データベーステストツールは、 Microsoft SQL Server TPROC-C ワークロードでのテスト用に設 定されました。スキーマビルドの構成では、次のスクリーンショットに示すように、オプションが更新され、 10 人の仮想ユーザを持つ 100 個のウェアハウスが使用されるようになりました。

![](_page_54_Picture_94.jpeg)

X

![](_page_54_Picture_95.jpeg)

スキーマビルドオプションが更新された後、スキーマビルドプロセスが開始されました。数分後に、 system processor CLI コマンドを使用して、 2 ノード AFF A250 ストレージクラスタの両方のノードの電源をほぼ同 時にオフにすることで、サイト B の予期しないシミュレートのストレージクラスタ障害が導入されました。

データベーストランザクションが短時間中断されると、災害対策の自動フェイルオーバーが開始され、トラン ザクションが再開されます。次のスクリーンショットは、 HammerDB トランザクションカウンタのスクリー ンショットです。通常、 Microsoft SQL Server のデータベースはサイト B のストレージクラスタにあるた め、サイト B のストレージが停止したときにトランザクションが一時停止され、自動フェイルオーバーの発 生後に再開されます。

![](_page_55_Figure_0.jpeg)

ストレージクラスタの指標は、 NetApp Harvest 監視ツールがインストールされた NAbox ツールを使用して 収集しました。結果は、 Storage Virtual Machine とその他のストレージオブジェクトに対応した事前定義さ れた Grafana ダッシュボードに表示されます。このダッシュボードでは、レイテンシ、スループット、 IOPS 、およびその他の詳細情報が、サイト B とサイト A の両方で分けて表示されます

このスクリーンショットは、サイト B のストレージクラスタ用の NABox Grafana パフォーマンスダッシュボ ードを示しています。

![](_page_55_Figure_3.jpeg)

サイト B のストレージクラスタの IOPS は、災害発生前は約 10 万 IOPS でした。その後、災害によってグラ フの右側にパフォーマンス指標の値が急激にゼロまで減少しました。サイト B のストレージクラスタが停止 しているため、災害発生後にサイト B のクラスタから何も収集できませんでした。

一方、サイト A のストレージクラスタの IOPS は、自動フェイルオーバー後にサイト B から追加のワーク ロードを受け取りました。次のスクリーンショットでは、 IOPS およびスループットのグラフの右側に、追加 のワークロードが簡単に表示されています。このスクリーンショットは、サイト A のストレージクラスタの NAbox Grafana パフォーマンスダッシュボードを示しています。

![](_page_56_Figure_1.jpeg)

上記のストレージディザスタテストのシナリオでは、データベースが配置されたサイト B で Microsoft SQL Server ワークロードのストレージクラスタが完全に停止しても運用が継続できることが確認されました。ア プリケーションは、災害の検出とフェイルオーバーの発生後、サイト A のストレージクラスタが提供するデ ータサービスを透過的に使用しました。

コンピューティングレイヤでは、特定のサイトで稼働している VM にホスト障害が発生すると、 VMware HA 機能によって自動的に再起動するように設計されています。サイト全体が停止した場合、 VM とホストのアフ ィニティルールを使用して、サバイバーサイトで VM を再起動できます。ただし、ビジネスクリティカルなア プリケーションで中断のないサービスを提供するには、アプリケーションのダウンタイムを回避するために、 Microsoft Failover Cluster や Kubernetes コンテナベースのアプリケーションアーキテクチャなどのアプリケ ーションベースのクラスタリングが必要です。アプリケーションベースのクラスタリングの実装については、 このテクニカルレポートでは説明していません。関連するドキュメントを参照してください。

["](#page-56-0)[次は](#page-56-0)[終](#page-56-0)[わ](#page-56-0)[りです](#page-56-0)["](#page-56-0)

## <span id="page-56-0"></span>まとめ

["](#page-41-0)[前](#page-41-0)[のバージョン:解決策](#page-41-0) [の検証](#page-41-0)[済](#page-41-0)[みのシナリオ](#page-41-0)["](#page-41-0)

SM-BC を備えた FlexPod データセンターは、アクティブ / アクティブのデータセンター 設計を使用して、ビジネスクリティカルなワークロードのビジネス継続性とディザスタ リカバリを実現します。解決策 は通常、地理的に分散した別々の場所に導入された 2 つ のデータセンターをメトロエリア内で相互接続します。NetApp SM-BC 解決策 は、同期 レプリケーションを使用して、ビジネスクリティカルなデータサービスをサイト障害か ら保護します。解決策 では、 2 つの FlexPod 配置サイトのラウンドトリップネットワー クレイテンシが 10 ミリ秒未満である必要があります。

第 3 のサイトに導入された NetApp ONTAP メディエーターは、 SM-BC 解決策 を監視し、サイト障害が検出 されると自動フェイルオーバーを可能にします。VMware HA 構成および拡張された VMware vSphere Metro

Storage Cluster 構成と NetApp SM-BC をシームレスに連携させて、解決策 が目的のゼロ RPO とほぼゼロ RTO 目標を達成できるようにします。

FlexPod SM-BC 解決策 は、要件を満たしている場合には既存の FlexPod インフラにも導入できます。また、 既存の FlexPod に FlexPod 解決策 を追加してビジネス継続性の目標を達成することもできます。管理、監 視、自動化のための Cisco Intersight 、 Ansible 、橋本テルクラフォームベースの自動化などの追加ツールが ネットアップと Cisco から提供されるため、解決策 の監視や運用に関する分析情報の取得、導入と運用の自 動化を簡単に行うことができます。

Microsoft SQL Server などのビジネスクリティカルなアプリケーションの観点からは、 ONTAP SM-BC CG 関 係で保護された VMware データストア上にあるデータベースは、サイトストレージが停止しても引き続き使 用できます。検証テストで確認したように、データベースが存在するストレージクラスタの停電後、 SM-BC CG 関係のフェイルオーバーが発生し、 Microsoft SQL Server トランザクションがアプリケーションを停止す ることなく再開します。

アプリケーション単位のきめ細かなデータ保護により、ビジネスクリティカルなアプリケーション向けに ONTAP SM-BC CG 関係を作成して、 RPO ゼロや RTO ほぼゼロの要件を満たすことができます。Microsoft SQL Server アプリケーションが実行されている VMware クラスタがサイトストレージの停止時にも運用を継 続できるように、各サイトの ESXi ホストのブート LUN も SM-BC CG 関係によって保護されます。

FlexPod の柔軟性と拡張性により、ビジネス要件の変化に応じて拡張および拡張できる適切なサイズのインフ ラから始めることができます。この検証済みの設計により、 VMware vSphere ベースのプライベートクラウ ドを分散型統合インフラに確実に導入できるため、単一点障害の多いシナリオや、重要なビジネスデータサー ビスを保護するためのサイト障害に対して耐障害性のある解決策 を提供できます。

["](#page-57-0)[次](#page-57-0)[へ](#page-57-0)[:追加](#page-57-0)[情報](#page-57-0) [およびバージョン](#page-57-0)[履歴](#page-57-0)[の](#page-57-0)[参照先](#page-57-0)[。](#page-57-0)["](#page-57-0)

## <span id="page-57-0"></span>追加情報およびバージョン履歴の参照先

#### ["](#page-56-0)[前へ](#page-56-0)[:](#page-56-0)[終](#page-56-0)[わ](#page-56-0)[りに。](#page-56-0)["](#page-56-0)

このドキュメントに記載されている情報の詳細については、以下のドキュメントや Web サイトを参照してください。

#### **FlexPod**

• FlexPod ホームページ

["https://www.flexpod.com"](https://www.flexpod.com)

• FlexPod のシスコ検証済み設計および導入ガイド

["https://www.cisco.com/c/en/us/solutions/design-zone/data-center-design-guides/flexpod-design](https://www.cisco.com/c/en/us/solutions/design-zone/data-center-design-guides/flexpod-design-guides.html)[guides.html"](https://www.cisco.com/c/en/us/solutions/design-zone/data-center-design-guides/flexpod-design-guides.html)

• Cisco サーバ - Unified Computing System ( UCS )

["https://www.cisco.com/c/en/us/products/servers-unified-computing/index.html"](https://www.cisco.com/c/en/us/products/servers-unified-computing/index.html)

• ネットアップの製品マニュアル

["https://www.netapp.com/support-and-training/documentation/"](https://www.netapp.com/support-and-training/documentation/)

• UCS 管理モードの FlexPod データセンター、 VMware vSphere 7.0 U2 、および NetApp ONTAP 9.9 設計 ガイド

["https://www.cisco.com/c/en/us/td/docs/unified\\_computing/ucs/UCS\\_CVDs/flexpod\\_m6\\_esxi7u2\\_design.ht](https://www.cisco.com/c/en/us/td/docs/unified_computing/ucs/UCS_CVDs/flexpod_m6_esxi7u2_design.html) [ml"](https://www.cisco.com/c/en/us/td/docs/unified_computing/ucs/UCS_CVDs/flexpod_m6_esxi7u2_design.html)

• 『 FlexPod Datacenter with Cisco UCS 4.2(1) in UCS Managed Mode 』、 『 VMware vSphere 7.0 U2 and **NetApp ONTAP 9.9 Deployment Guide 』** 

["https://www.cisco.com/c/en/us/td/docs/unified\\_computing/ucs/UCS\\_CVDs/flexpod\\_m6\\_esxi7u2.html"](https://www.cisco.com/c/en/us/td/docs/unified_computing/ucs/UCS_CVDs/flexpod_m6_esxi7u2.html)

• FlexPod Datacenter with Cisco UCS X シリーズ、 VMware 7.0 U2 、 and NetApp ONTAP 9.9 設計ガイド

["https://www.cisco.com/c/en/us/td/docs/unified\\_computing/ucs/UCS\\_CVDs/flexpod\\_xseries\\_esxi7u2\\_desig](https://www.cisco.com/c/en/us/td/docs/unified_computing/ucs/UCS_CVDs/flexpod_xseries_esxi7u2_design.html) [n.html"](https://www.cisco.com/c/en/us/td/docs/unified_computing/ucs/UCS_CVDs/flexpod_xseries_esxi7u2_design.html)

• FlexPod Datacenter with Cisco UCS X Series 、 VMware 7.0 U2 and NetApp ONTAP 9.9 Deployment Guide 』

["https://www.cisco.com/c/en/us/td/docs/unified\\_computing/ucs/UCS\\_CVDs/flexpod\\_xseries\\_vmware\\_7u2.h](https://www.cisco.com/c/en/us/td/docs/unified_computing/ucs/UCS_CVDs/flexpod_xseries_vmware_7u2.html) [tml"](https://www.cisco.com/c/en/us/td/docs/unified_computing/ucs/UCS_CVDs/flexpod_xseries_vmware_7u2.html)

• FlexPod Express for VMware vSphere 7.0 と Cisco UCS Mini および NetApp AFF / FAS NVA 設計ガイド

<https://www.netapp.com/pdf.html?item=/media/22621-nva-1154-DESIGN.pdf>

• F FlexPod Express for VMware vSphere 7.0 with Cisco UCS Mini and NetApp AFF / FAS NVA Deployment Guide 』

<https://www.netapp.com/pdf.html?item=/media/21938-nva-1154-DEPLOY.pdf>

• FlexPod MetroCluster IP と VXLAN マルチサイトフロントエンドファブリック

["https://www.cisco.com/c/dam/en/us/products/collateral/servers-unified-computing/flexpod-metrocluster-ip](https://www.cisco.com/c/dam/en/us/products/collateral/servers-unified-computing/flexpod-metrocluster-ip-vxlan-multi-site-wp.pdf)[vxlan-multi-site-wp.pdf"](https://www.cisco.com/c/dam/en/us/products/collateral/servers-unified-computing/flexpod-metrocluster-ip-vxlan-multi-site-wp.pdf)

• ナボックス

["https://nabox.org"](https://nabox.org)

• ネットアップハーベスト

["https://github.com/NetApp/harvest/releases"](https://github.com/NetApp/harvest/releases)

#### **SM-BC** です

• SM-BC です

["https://docs.netapp.com/us-en/ontap/smbc/index.html"](https://docs.netapp.com/us-en/ontap/smbc/index.html)

• TR-4978 : 『 SnapMirror Business Continuity ( SM-BC ) ONTAP 9.8 』

<https://www.netapp.com/pdf.html?item=/media/21888-tr-4878.pdf>

• SnapMirror 関係 ONTAP 9 を正しく削除する方法

["https://kb.netapp.com/Advice\\_and\\_Troubleshooting/Data\\_Protection\\_and\\_Security/SnapMirror/How\\_to\\_c](https://kb.netapp.com/Advice_and_Troubleshooting/Data_Protection_and_Security/SnapMirror/How_to_correctly_delete_a_SnapMirror_relationship_ONTAP_9) [orrectly\\_delete\\_a\\_SnapMirror\\_relationship\\_ONTAP\\_9"](https://kb.netapp.com/Advice_and_Troubleshooting/Data_Protection_and_Security/SnapMirror/How_to_correctly_delete_a_SnapMirror_relationship_ONTAP_9)

• SnapMirror Synchronous ディザスタリカバリの基本

["https://docs.netapp.com/us-en/ontap/data-protection/snapmirror-synchronous-disaster-recovery-basics](https://docs.netapp.com/us-en/ontap/data-protection/snapmirror-synchronous-disaster-recovery-basics-concept.html)[concept.html"](https://docs.netapp.com/us-en/ontap/data-protection/snapmirror-synchronous-disaster-recovery-basics-concept.html)

• 非同期 SnapMirror ディザスタリカバリの基本

["https://docs.netapp.com/us-en/ontap/data-protection/snapmirror-disaster-recovery-concept.html#data](https://docs.netapp.com/us-en/ontap/data-protection/snapmirror-disaster-recovery-concept.html)[protection-relationships"](https://docs.netapp.com/us-en/ontap/data-protection/snapmirror-disaster-recovery-concept.html)

• データ保護とディザスタリカバリ

["https://docs.netapp.com/us-en/ontap/data-protection-disaster-recovery/index.html"](https://docs.netapp.com/us-en/ontap/data-protection-disaster-recovery/index.html)

• ONTAP メディエーターサービスをインストールまたはアップグレードします

["https://docs.netapp.com/us-en/ontap/mediator/index.html"](https://docs.netapp.com/us-en/ontap/mediator/index.html)

### 『 **VMware vSphere HA and vSphere Metro Storage Cluster** 』を参照してください

• vSphere HA クラスタを作成および使用する

["https://docs.vmware.com/en/VMware-vSphere/7.0/com.vmware.vsphere.avail.doc/GUID-5432CA24-14F1-](https://docs.vmware.com/en/VMware-vSphere/7.0/com.vmware.vsphere.avail.doc/GUID-5432CA24-14F1-44E3-87FB-61D937831CF6.html) [44E3-87FB-61D937831CF6.html"](https://docs.vmware.com/en/VMware-vSphere/7.0/com.vmware.vsphere.avail.doc/GUID-5432CA24-14F1-44E3-87FB-61D937831CF6.html)

• VMware vSphere Metro Storage Cluster ( vMSC )

["https://core.vmware.com/resource/vmware-vsphere-metro-storage-cluster-vmsc"](https://core.vmware.com/resource/vmware-vsphere-metro-storage-cluster-vmsc)

• 『 VMware vSphere Metro Storage Cluster Recommended Practices 』を参照してください

["https://core.vmware.com/resource/vmware-vsphere-metro-storage-cluster-recommended-practices"](https://core.vmware.com/resource/vmware-vsphere-metro-storage-cluster-recommended-practices)

• NetApp ONTAP と NetApp SnapMirror ビジネス継続性( SM-BC )、 VMware vSphere Metro Storage Cluster ( vMSC ) (83370 )

["https://kb.vmware.com/s/article/83370"](https://kb.vmware.com/s/article/83370)

• VMware vSphere Metro Storage Cluster および ONTAP を使用してティア 1 のアプリケーションとデータ ベースを保護します

["https://community.netapp.com/t5/Tech-ONTAP-Blogs/Protect-tier-1-applications-and-databases-with-](https://community.netapp.com/t5/Tech-ONTAP-Blogs/Protect-tier-1-applications-and-databases-with-VMware-vSphere-Metro-Storage/ba-p/171636)[VMware-vSphere-Metro-Storage/ba-p/171636"](https://community.netapp.com/t5/Tech-ONTAP-Blogs/Protect-tier-1-applications-and-databases-with-VMware-vSphere-Metro-Storage/ba-p/171636)

#### **Microsoft SQL** と **HammerDB**

• Microsoft SQL Server 2019

["https://www.microsoft.com/en-us/sql-server/sql-server-2019"](https://www.microsoft.com/en-us/sql-server/sql-server-2019)

• 『 Architecting Microsoft SQL Server on VMware vSphere Best Practices Guide 』を参照してください

["https://www.vmware.com/content/dam/digitalmarketing/vmware/en/pdf/solutions/sql-server-on-vmware](https://www.vmware.com/content/dam/digitalmarketing/vmware/en/pdf/solutions/sql-server-on-vmware-best-practices-guide.pdf)[best-practices-guide.pdf"](https://www.vmware.com/content/dam/digitalmarketing/vmware/en/pdf/solutions/sql-server-on-vmware-best-practices-guide.pdf)

• HammerDB の Web サイト

["https://www.hammerdb.com"](https://www.hammerdb.com)

### 互換性マトリックス

• Cisco UCS ハードウェア互換性マトリックス

["https://ucshcltool.cloudapps.cisco.com/public/"](https://ucshcltool.cloudapps.cisco.com/public/)

• NetApp Interoperability Matrix Tool で確認できます

["https://support.netapp.com/matrix/"](https://support.netapp.com/matrix/)

• NetApp Hardware Universe の略

["https://hwu.netapp.com"](https://hwu.netapp.com)

• VMware Compatibility Guide 』を参照してください

["http://www.vmware.com/resources/compatibility/search.php"](http://www.vmware.com/resources/compatibility/search.php)

## バージョン履歴

![](_page_60_Picture_137.jpeg)

Copyright © 2024 NetApp, Inc. All Rights Reserved. Printed in the U.S.このドキュメントは著作権によって保 護されています。著作権所有者の書面による事前承諾がある場合を除き、画像媒体、電子媒体、および写真複 写、記録媒体、テープ媒体、電子検索システムへの組み込みを含む機械媒体など、いかなる形式および方法に よる複製も禁止します。

ネットアップの著作物から派生したソフトウェアは、次に示す使用許諾条項および免責条項の対象となりま す。

このソフトウェアは、ネットアップによって「現状のまま」提供されています。ネットアップは明示的な保 証、または商品性および特定目的に対する適合性の暗示的保証を含み、かつこれに限定されないいかなる暗示 的な保証も行いません。ネットアップは、代替品または代替サービスの調達、使用不能、データ損失、利益損 失、業務中断を含み、かつこれに限定されない、このソフトウェアの使用により生じたすべての直接的損害、 間接的損害、偶発的損害、特別損害、懲罰的損害、必然的損害の発生に対して、損失の発生の可能性が通知さ れていたとしても、その発生理由、根拠とする責任論、契約の有無、厳格責任、不法行為(過失またはそうで ない場合を含む)にかかわらず、一切の責任を負いません。

ネットアップは、ここに記載されているすべての製品に対する変更を随時、予告なく行う権利を保有します。 ネットアップによる明示的な書面による合意がある場合を除き、ここに記載されている製品の使用により生じ る責任および義務に対して、ネットアップは責任を負いません。この製品の使用または購入は、ネットアップ の特許権、商標権、または他の知的所有権に基づくライセンスの供与とはみなされません。

このマニュアルに記載されている製品は、1つ以上の米国特許、その他の国の特許、および出願中の特許によ って保護されている場合があります。

権利の制限について:政府による使用、複製、開示は、DFARS 252.227-7013(2014年2月)およびFAR 5252.227-19(2007年12月)のRights in Technical Data -Noncommercial Items(技術データ - 非商用品目に関 する諸権利)条項の(b)(3)項、に規定された制限が適用されます。

本書に含まれるデータは商用製品および / または商用サービス(FAR 2.101の定義に基づく)に関係し、デー タの所有権はNetApp, Inc.にあります。本契約に基づき提供されるすべてのネットアップの技術データおよび コンピュータ ソフトウェアは、商用目的であり、私費のみで開発されたものです。米国政府は本データに対 し、非独占的かつ移転およびサブライセンス不可で、全世界を対象とする取り消し不能の制限付き使用権を有 し、本データの提供の根拠となった米国政府契約に関連し、当該契約の裏付けとする場合にのみ本データを使 用できます。前述の場合を除き、NetApp, Inc.の書面による許可を事前に得ることなく、本データを使用、開 示、転載、改変するほか、上演または展示することはできません。国防総省にかかる米国政府のデータ使用権 については、DFARS 252.227-7015(b)項(2014年2月)で定められた権利のみが認められます。

#### 商標に関する情報

NetApp、NetAppのロゴ、<http://www.netapp.com/TM>に記載されているマークは、NetApp, Inc.の商標です。そ の他の会社名と製品名は、それを所有する各社の商標である場合があります。